# IOS XR Software Maintenance Updates (SMUs) verstehen J.

## Inhalt

**Einleitung Voraussetzungen** Anforderungen Verwendete Komponenten SMU-Management Cisco Software-Manager Cisco IOS XR SMU - Überblick Arten von SMUs Produktions-SMU SMU-Produktions-Typen SMU-Produktions-Neustarttypen Auswirkungen der SMU-Installation in der Produktion Engineering SMU PSIRT SMU Bridge-SMU Umbrella SMU Service Packs SMU-Namenskonvention SMUs herunterladen unter Cisco.com Software Center herunterladen **Dateiaustausch** SMU-Readme-Datei SMU-Kriterien und -Richtlinie Offizielle SMU-Merkmale für die Produktion SMU-Bewertungskriterien SMU-Anforderungen und -Genehmigung SMU-Ablehnungsszenarien SMU-Bereitstellungszeitpläne SMU-Ersatz und Voraussetzungen Ersetzen Teilweise Ersetzung Voraussetzungen Nachverfolgung der SMU-Voraussetzungen und -Erfolge SMU-Installation Hinzufügen eines Vorgangs installieren Beispiel für eine Installationsoperation - TFTP- und Tar-Datei Beispielinstallation und Hinzufügung - Festplatte und TAR-Datei Beispielvorgang für die Installation und Hinzufügung - Tarball und TFTP werden empfohlen Beispiel für eine Installationsaktion zum Hinzufügen von FTP- und Tar-Dateien Beispielinstallationsvorgang hinzufügen - Quelloption Beispielvorgang zum Hinzufügen einer Installation - Benutzerdefinierter Tarball aus dem empfohlenen SMU-Paket Überprüfung inaktiver Pakete und SMUs Aktivierungsvorgang installieren Beispiel für einen aktivierten Installationsvorgang - Betriebs-ID Beispielvorgang zur Aktivierung der Installation - Paketname Beispielvorgang zur Aktivierung der Installation - mehrere SMUs mit Paketnamen Beispielvorgang zur Aktivierung der Installation - ISSU SMU mit Eingabeaufforderung Installation der Zusageoperation Beispielvorgang für die Installationsbestätigung Fehlermeldungen Bootflash erreicht eine Auslastung von über 80 %

# **Einleitung**

Dieses Dokument beschreibt Software-Wartungsupdates (SMUs) für Router, auf denen die Cisco IOS® XR-Software ausgeführt wird.

## Voraussetzungen

## Anforderungen

Cisco empfiehlt, dass Sie über Kenntnisse in folgenden Bereichen verfügen:

- Cisco IOS XR-Software
- Cisco IOS XR Software-Installations- und Upgrade-Verfahren

### Verwendete Komponenten

Dieses Dokument ist nicht auf bestimmte Software- und Hardware-Versionen beschränkt.

Die Informationen in diesem Dokument beziehen sich auf Geräte in einer speziell eingerichteten Testumgebung. Alle Geräte, die in diesem Dokument benutzt wurden, begannen mit einer gelöschten (Nichterfüllungs) Konfiguration. Wenn Ihr Netzwerk in Betrieb ist, stellen Sie sicher, dass Sie die möglichen Auswirkungen aller Befehle verstehen.

### Verwandte Produkte

Dieses Dokument kann auch mit folgenden Hardwareversionen verwendet werden:

- Cisco Aggregation Services Router der Serie 9000 Router ASR 9001, 9006, 9010, 9906, 9910, 9912 und 9922
- Cisco Carrier Routing System (CRS-1 und CRS-3)
- $\cdot$  Cisco NCS 6000
- Cisco NCS 5000 und 5500

 $\cdot$  Cisco XRv9000

## SMU-Management

### Cisco Software-Manager

Der Cisco Software Manager (CSM) stellt Benutzern Empfehlungen für Cisco IOS XR SMU bereit und reduziert den Aufwand, den Sie für die manuelle Suche, Identifizierung und Analyse von SMUs für ein Gerät benötigen. Der CSM kann eine Verbindung zu mehreren Geräten herstellen und SMU-Management für mehrere Cisco IOS XR-Plattformen und -Versionen bereitstellen.

Das CSM 3.x ist eine Serveranwendung, die auf verschiedenen Linux-Distributionen installiert werden kann. Über CSM Server können Benutzer die Installation eines beliebigen Cisco IOS XR-Softwarepakets orchestrieren, das SMUs enthält.

Hinweis: Weitere Informationen finden Sie auf der Informationsseite [zu Cisco Software](https://supportforums.cisco.com/t5/service-providers-documents/cisco-software-manager-csm-v3-3-is-now-on-cco/ta-p/3156123) [Manager v3.3.](https://supportforums.cisco.com/t5/service-providers-documents/cisco-software-manager-csm-v3-3-is-now-on-cco/ta-p/3156123)

CSM 2.x ist eine eigenständige Java-Anwendung, die auf Microsoft Windows-, Macintosh- und UNIX-Systemen installiert werden kann. Der CSM unterstützt alle Cisco Plattformen, auf denen Cisco IOS XR ausgeführt wird. Die Unterstützung für CSM 2.x wurde nach der Einführung von CSM 3.x eingestellt.

Hinweis: Weitere Informationen finden Sie im [Benutzerhandbuch](http://www.cisco.com/en/US/docs/routers/asr9000/software/smu/csmuser.html) zum [Cisco Software](http://www.cisco.com/en/US/docs/routers/asr9000/software/smu/csmuser.html) [Manager.](http://www.cisco.com/en/US/docs/routers/asr9000/software/smu/csmuser.html)

# Cisco IOS XR SMU - Überblick

Ein SMU ist ein Software-Patch, der auf dem Cisco IOS XR-Gerät installiert wird. Das SMU-Konzept gilt für alle Cisco IOS XR-Hardwareplattformen.

Ein Cisco IOS XR SMU ist eine Notfallhilfe, die für eine beschleunigte Bereitstellung ausgelegt ist und bei einem ausgefallenen Netzwerk oder einem Problem, das sich auf den Umsatz auswirkt, Abhilfe schafft.

Wenn das System auf einen Softwaremangel (Bug) stößt, kann Cisco eine Lösung für das jeweilige Problem in der aktuellen Cisco IOS XR-Basisversion bereitstellen. Dies ist ein wesentlicher Unterschied zur klassischen Cisco IOS-Software, die in der aktuellen Basisversion keine einzige Korrektur anwenden kann.

SMUs werden auf Basis einzelner Versionen und Komponenten erstellt und sind plattformspezifisch. Das bedeutet, dass SMU für einen CRS Router nicht auf einem ASR 9000- Router installiert werden kann. Eine SMU für die Cisco IOS XR Software Version 4.2.1 kann nicht auf ein System mit der Cisco IOS XR Software Version 4.2.3 angewendet werden. Eine SMU, die für ein P-Image erstellt wurde, kann nicht auf einem System verwendet werden, das für ein PX-Image erstellt wurde.

SMUs werden nur für dringende "Showstopper"-Probleme bereitgestellt. Der durch SMU

bereitgestellte Fix wird dann in die folgende Cisco IOS XR-Softwarewartungsversion integriert. Cisco empfiehlt Ihnen dringend, ein Upgrade auf die nächste Wartungsversion durchzuführen.

SMUs sind Packet Installation Envelope (PIE)-Dateien, deren Funktionalität und Installation den PIEs für Verwaltbarkeit (MGBL), Multiprotocol Label Switching (MPLS) und Multicast ähneln.

# Arten von SMUs

### Produktions-SMU

Eine Produktions-SMU ist eine SMU, die offiziell angefordert, entwickelt, getestet und freigegeben wird.

Produktions-SMUs sind für den Einsatz in einer Live-Netzwerkumgebung vorgesehen und werden offiziell vom Cisco TAC und den entsprechenden Entwicklungsteams unterstützt. Produktions-SMUs werden für kritische Live-Betriebsprobleme in einer unterstützten Wartungsversion bereitgestellt. Produktions-SMUs zeichnen sich durch Pakettypen, Auswirkungen und Kritikalität sowie durch die Art der Auswirkungen auf Neustart oder Installation aus.

Updates für die Produktionssoftware-Wartung (SMU) werden auf Benutzeranfragen zu unterstützten Wartungsversionen für Services bereitgestellt, die sich auf in der Produktion oder bei der Validierung von Wartungsversionen festgestellte Probleme auswirken, für die es keine praktikable Lösung gibt. Softwarefehler, die durch Softwareempfehlungen oder Bug-Search-Tools identifiziert wurden, sind keine Grundlage für SMU-Produktions-Anfragen. Cisco überprüft kontinuierlich Softwarefehler, die sich auf unterstützte Wartungsversionen auswirken, und stellt proaktive SMU-Produktions-Anfragen bereit, wenn Cisco dies für erforderlich hält. Cisco behält sich das Recht vor, die Produktion von SMU streng zu kontrollieren, die Stabilität der Codebasis zu wahren und Kollateralschäden zu vermeiden.

#### SMU-Produktions-Typen

Erforderliche Produktions-SMUs sind kritische Korrekturen, die erforderlich sind, um die ordnungsgemäße Funktion des Geräts aufrechtzuerhalten.

Empfohlene Produktions-SMUs sind kritische Korrekturen, die dringend empfohlen werden, um die ordnungsgemäße Funktion des Geräts aufrechtzuerhalten. Sie bestehen in der Regel aus Plattform- und Infrastruktur-SMUs und aus zusammengesetzten SMUs. Sie können auf empfohlene Produktions-SMUs im [Download Software Center](http://software.cisco.com/download/navigator.html) zugreifen, wenn Sie ein registrierter Cisco Connection Online (CCO)-Benutzer sind.

Optionale Produktions-SMUs bieten Fehlerbehebungen, die wünschenswert sind, aber nicht erforderlich sind, um die Stabilität aufrechtzuerhalten. Sie werden in der Regel basierend auf Bugs innerhalb bestimmter Funktionen bereitgestellt. Sie können optionale Produktions-SMUs von [File](https://upload.cisco.com/cgi-bin/swc/fileexg/main.cgi?CONTYPES=IOS-XR) [Exchange \(V](https://upload.cisco.com/cgi-bin/swc/fileexg/main.cgi?CONTYPES=IOS-XR)ersionen vor 4.2.3) oder vom [Download Software Center \(V](http://software.cisco.com/download/navigator.html)ersion 4.2.3 und höher) herunterladen.

#### SMU-Produktions-Neustarttypen

Jede SMU verfügt über einen Neustart-Typ "Abhängig" oder "Neustart":

- SMUs, bei denen es sich um parallele Prozessneustart-SMUs handelt, werden als abhängige Neustarttypen betrachtet. Die Auswirkungen auf die Installation können trefferlos sein oder zu Datenverlusten führen.
- SMUs mit Neustart können eine Installationsmethode für paralleles Neuladen oder In-Service-Software-Upgrades (ISSU) haben, wenn ISSU vom Betriebssystem und der Plattform unterstützt wird.

Jede SMU verfügt über eine README-Datei, die den Neustarttyp und die Auswirkungen der SMU-Installation dokumentiert.

#### Abhängiges SMU (paralleler Prozessneustart)

Abhängige SMUs erfordern einen Prozessneustart während der Aktivierung. Ein oder mehrere Prozesse werden parallel auf Knoten neu gestartet. SMUs dieses Typs werden in Abhängigkeit von der Readme-Datei, die dem SMU beiliegt, als Neustarttyp markiert.

Die SMU hat zudem Auswirkungen auf die Installation, sei es bei einem unterbrechungsfreien Betrieb oder bei einem Datenverkehrsverlust. SMUs dieses Typs enthalten im Download Software Center die Auswirkungen auf die Installation, die sich aus einem unterbrechungsfreien Betrieb oder einem Datenverlust ergeben, im Abschnitt mit den Dateiinformationen.

#### SMU mit paralleler Neuladen-Installationsmethode neu starten

Einige SMUs erfordern einen Neustart des Routers, um den Patch sicher zu aktivieren. Solche SMUs sind in der Readme-Datei für die SMU als Neustart-Typ "reboot" markiert. Die Readme-Datei wird auf dem Dateiaustausch oder als Teil des Tarballs im empfohlenen SMU-Portal von CCO bereitgestellt. Im Download Software Center enthalten SMUs dieses Typs die Bezeichnung "Reload SMU" (SMU neu laden) im Abschnitt mit den Dateiinformationen.

Eine SMU kann sich auf wichtige Basiskomponenten im Betriebssystem auswirken und ein Neuladen des Geräts erfordern. Dies hat folgende Gründe:

- Änderungen am MBI (Minimum Boot Image)
- Änderungen am Kernel
- Anderungen am Mikrocode des Netzwerkprozessors (NP) oder der Packet Switching Engine (PSE)

Wenn eine SMU mehr als zehn verschiedene Prozessneustarts erfordert, wird die SMU aus Sicherheitsgründen und aus Gründen der Systemstabilität als Neustart-SMU erstellt.

#### SMU mit ISSU-Installationsmethode neu starten

ISSU bietet die Möglichkeit, die Router-Software ohne Ausfallzeiten auf der Kontrollebene und mit minimalen Ausfallzeiten (in der Regel innerhalb weniger Sekunden) auf der Weiterleitungsebene zu aktualisieren. ISSU ist ein vom Benutzer initiierter und gesteuerter Prozess, der Cisco Nonstop Forwarding (NSF) mit Stateful Switchover (SSO) verwendet. ISSU aktualisiert ein SSO-NSFfähiges Image von einer niedrigeren auf eine höhere Version oder installiert ISSU-SMUs mit minimalen Ausfallzeiten, Servicebeeinträchtigungen oder Paketverlusten. Nicht alle Cisco IOS XR-Plattformen und Cisco IOS XR-Versionen unterstützen ISSU. Überprüfen Sie in den Versionshinweisen Ihres Produkts die Unterstützung für ISSU.

Um ein ISSU zu erreichen, verwendet die Cisco IOS XR-Software die ISSU-Software "Minimal Disruptive Restart" (iMDR). iMDR ist die Technologie für das Warmneuladen, mit der Line Cards so aktualisiert werden können, als wären sie in der Hardware redundant. iMDR trennt die CPU und den CPU-Speicher der Line Cards effektiv vom weiterleitenden ASICS, Speicher und TCAM (Ternary Content Addressable Memory). ) der Linecards. Stellen Sie sich die CPU und den CPU-Speicher als Softwareteil der Linecards vor, und stellen Sie sich die Weiterleitungs-ASICS, den Speicher und den TCAM als Hardwareteil der Linecards vor. Mit iMDR kann der Softwareteil der Karten auf eine neue Version aktualisiert werden, während der Hardwareteil seine Aufgaben unter der alten Version weiterhin erfüllt. Nachdem der Softwareteil sich selbst aktualisiert und die Informationen bereitgestellt hat, die für das Upgrade des Hardwareteils erforderlich sind, wird ein Flush durchgeführt, um die alte Version durch die neue zu ersetzen. Diese Leerung dauert in der Regel nicht mehr als mehrere Sekunden, was das einzige Mal ist, dass es zu einer Betriebsunterbrechung kommt. Der genaue Zeitaufwand für die Leerung hängt von der Hardwarekonfiguration Ihres Routers ab.

Ein SMU stellt dem Benutzer eine Softwareänderung in möglichst kurzer Zeit zur Verfügung. Vor der ISSU-Unterstützung führten SMU-Installationen entweder zum Neustart eines oder mehrerer Prozesse oder zum erneuten Laden eines oder mehrerer Knoten. ISSU minimiert die betrieblichen Auswirkungen, die ein Benutzer hat.

Nicht alle Reload-SMUs sind ISSU-SMUs. Bestimmte Änderungen an Kernel, ROMMON, Speicherschnitzerei und anderen Infrastrukturbereichen können nicht mit einem warmen Neuladen erreicht werden; in solchen Fällen muss der Router einem standardmäßigen Neuladen unterzogen werden, um eine solche SMU zu laden.

Um ein ISSU SMU-Upgrade durchzuführen, verwenden Sie das issu-Schlüsselwort mit dem Befehl install activate. Wenn eine ISSU-SMU ohne das issu-Schlüsselwort aktiviert wird, wird die SMU mit der parallelen Neulademethode installiert.

Um das SMU-Paket (Software Maintenance Updates) mithilfe von ISSU aus der festgeschriebenen Software zu entfernen, verwenden Sie den Befehl install deactivate issu <smu2> <smu1> im XR EXEC-Modus. Wenn eine ISSU-Sitzung ausgeführt wird, wird dieser Befehl blockiert, bis die ISSU-Sitzung abgeschlossen ist. Wenn die ISSU SMU ohne das Schlüsselwort issu deaktiviert wird, wird die SMU mit der parallelen Neulademethode deaktiviert. Um die Änderung zu bestätigen, verwenden Sie den Befehl install commit.

Hinweis: Bevor Sie die ISSU-SMU-Deaktivierung durchführen, stellen Sie sicher, dass Sie die Abhängigkeiten von den relevanten SMUs berücksichtigen, die bereits auf dem Router vorhanden sind. Dadurch werden Konflikte zwischen Komponenten zum Zeitpunkt der ISSU-Operationen vermieden.

Der ISSU-Prozess kann mit einer Eingabeaufforderung durchgeführt werden, um sicherzustellen, dass der Service während des gesamten Prozesses nicht beeinträchtigt wird. Der ISSU-Prozess kann auch ohne Aufforderung durch den Benutzer ausgeführt werden, wenn die Phasen automatisch ausgeführt werden.

Zeigen Sie die Ausgabe des Befehls show install package pie detail admin an, um den SMU-Typ zu identifizieren. ISSU-SMUs werden durch ISSU (schnelles) Warmladen im Informationsfeld Neustart identifiziert.

Im Software Download Center enthalten SMUs dieses Typs die Bezeichnung ISSU/Reload im Dateiinformationsbereich.

#### Auswirkungen der SMU-Installation in der Produktion

#### **Hitless**

Die meisten SMUs können ohne Auswirkungen auf den normalen Router-Betrieb (Routing und Weiterleitung) angewendet werden und werden als unterbrechungsfreie SMUs klassifiziert. Hitless SMUs sind parallele Prozess-Neustart-SMUs, die ohne Auswirkungen auf den Betrieb des Geräts aktiviert werden können.

#### Datenverkehrsverlust

Wenn eine SMU ein Problem innerhalb eines Routing-Protokolls löst, startet der Prozess, der das Protokoll ausführt, neu, wenn Sie die SMU anwenden.

Wenn Sie normale Neustarterweiterungen mit Standard-Timern verwenden, wird der Datenverkehr ohne Unterbrechung weitergeleitet, und die Protokollsitzungen werden wiederhergestellt.

Wenn Sie keine graceful-restart-Erweiterungen verwenden, werden Routingprotokollsitzungen beendet und neu gestartet. Der Datenverkehr wird vom betroffenen Router umgeleitet, wenn Nachbarn erkennen, dass die Sitzung beendet wurde. Wenn der Verlust des Datenverkehrs als Folge der SMU-Installation erwartet wird, wird SMU als Datenverkehrsverlust vom Typ SMU klassifiziert.

### Engineering SMU

Eine technische SMU ist eine "private" SMU, die dem Netzwerkadministrator zur Verfügung gestellt wird, um wichtige und kritische Probleme zu beheben, die bei Softwarequalifizierungsprozessen festgestellt wurden. Sie dienen dazu, eine bestimmte Korrektur und nur diese zu überprüfen. Engineering SMUs werden nicht aus der Produktpalette erstellt und negieren oder enthalten keine vorherigen Korrekturen in derselben Komponente.

Hinweis: Engineering-SMUs unterliegen nicht der vollständigen Testreihe für eine Produktions-SMU und werden daher außerhalb einer Laborumgebung nicht unterstützt. Unterstützung für solche SMUs wird von den entsprechenden Entwicklungsteams geleistet. Verwenden Sie keine technischen SMUs in Betriebsnetzwerken, da das TAC die SMU nicht unterstützen kann.

Eine technische SMU wird bereitgestellt, um die Gültigkeit einer Fixierung vor der Verpflichtung der tatsächlichen Fixierung oder möglicherweise vor der Lieferung einer formellen Produktions-SMU zu testen. Technische SMUs werden nach dem Test entfernt.

## PSIRT SMU

Als Reaktion auf ein kritisches, sicherheitsrelevantes Problem wird unter der Anleitung des Cisco Product Security Incident Response Team (PSIRT) eine SMU veröffentlicht. PSIRT SMUs werden auf allen betroffenen, unterstützten Wartungsversionen bereitgestellt. PSIRT-SMUs haben Priorität auf ihrer Dringlichkeit und werden im Rahmen einer Sicherheitsempfehlung angekündigt.

### Bridge-SMU

Ein Bridge-SMU ist ein SMU, das für ein Upgrade oder Downgrade auf eine andere Cisco IOS XR-Softwareversion erforderlich ist. Bridge-SMUs werden auch als obligatorische Upgrade- oder

Downgrade-SMUs bezeichnet, da sie vor einem Upgrade oder Downgrade installiert werden müssen.

[Allgemeine Informationen](http://www.cisco.com/web/Cisco_IOS_XR_Software/index.html) zu den einzelnen Upgrade- oder Downgrade-Verfahren sowie Details zu obligatorischen Bridge-SMUs finden Sie unter [Cisco IOS XR.](http://www.cisco.com/web/Cisco_IOS_XR_Software/index.html)

Bridge-SMUs sind auch in den Cisco IOS XR-Softwarestartpaketen enthalten, die sich im [Download Software Center](http://software.cisco.com/download/navigator.html) für eine bestimmte Version befinden. Das Cisco IOS XR Software-TAR-Paket enthält alle für die Version verfügbaren PIEs und alle Bridge-SMUs für andere Cisco IOS XR-Versionen, die für die Durchführung des Upgrades erforderlich sind.

### Umbrella SMU

Ein umbrella SMU ist eine Sammlung von individuellen Bugfixes, die in einem SMU-Paket enthalten sind.

Eine neue Bug-ID im Distributed Defect Tracking System (DDTS) wird zugewiesen und ist eine Zusammenstellung von Bugs unter dieser neuen übergeordneten Bug-ID. Der Release-Hinweis der Umbrella-Bug-ID enthält eine Liste aller Bugs, die SMU behebt. Dies vereinfacht das Software-Bereitstellungsmodell, da ein einzelnes SMU viele individuelle Probleme beheben kann.

Die Begriffe kombinieren SMU, umbrella SMU und SMU pack beziehen sich auf den gleichen SMU-Typ.

Die Bugfixes, die in einer Umbrella-SMU enthalten sind, können oder können nicht auf eine einzelne Komponente beschränkt werden, obwohl funktionsübergreifende Umbrella-SMUs, die Paketgrenzen überschreiten, selten sind.

Umbrella SMUs können für plattformabhängige Fixes oder plattformunabhängige Fixes bereitgestellt werden.

- Eine **plattformabhängige** Problembehebung ist ein Problem, das eine bestimmte Plattform betrifft, z. B. ASR9000, CRS oder XR12K. Beispiel: Cisco Bug-ID [CSCud37351](https://tools.cisco.com/bugsearch/bug/CSCud37351) Das 423 SMU Pack2 eignet sich für ASR9K NP-, PRM- und DRV-Korrekturen.
- Eine **plattformunabhängige** Problembehebung, z. B. mit der Cisco Bug-ID <u>[CSCud08809](https://tools.cisco.com/bugsearch/bug/CSCud08809)</u> [CSCud08809](https://tools.cisco.com/bugsearch/bug/CSCud08809) " />Datenverkehrsverlust, BGP Umbrella DDTS #1, erstreckt sich über alle XR-**Plattformen**

Umbrella SMUs werden für plattformabhängige Fehlerbehebungen bereitgestellt, die als geschäftskritisch gelten. Umbrella SMUs sind eine Sammlung von Fixes, die angewendet werden können, um Stabilität auf jeder Basis-Softwareversion zu erhalten.

### Service Packs

Ein Service Pack (SP) ist ein spezieller Typ von Umbrella SMU, der eine Zusammenfassung aller zuvor veröffentlichten SMUs enthält. Die SPs sind so konzipiert, dass sie alle Bugfixes in einem einzigen Paket enthalten, um die Softwarewartung zu vereinfachen.

Hinweis: Auf dem Router kann jeweils nur ein SP aktiv sein.

Hier einige wichtige Hinweise zu Service Providern:

- SPs werden nur auf Cisco IOS XR-Versionen ohne weitere SMUs unterstützt. Dies bedeutet, dass eine Kombination aus SMUs und SPs nicht unterstützt wird.
- SPs werden etwa alle acht Wochen veröffentlicht.
- SPs sind nicht für alle Cisco IOS XR-Versionen verfügbar.

In diesem Beispiel wurden drei SPs für Cisco IOS XR Version 4.3.2 veröffentlicht:

- Cisco IOS XR 4.3.2 Service Pack 1 für ASR9K-PX-Plattform (asr9k-px-4.3.2.sp-1.0.0.pie)
- Cisco IOS XR 4.3.2 Service Pack 2 für ASR9K-PX-Plattform (asr9k-px-4.3.2.sp2.pie)
- Cisco IOS XR 4.3.2 Service Pack 3 für ASR9K-PX-Plattform (asr9k-px-4.3.2.sp3.pie)

Um den neuesten SP zu installieren, müssen Sie den neuesten SP hinzufügen, installieren und aktivieren. In diesem Beispiel wird SP2 zu einem Router hinzugefügt, auf dem SP1 bereits ausgeführt wird. Das Vorhandensein von SP1 ist nicht erforderlich, bevor SP2 funktioniert.

Geben Sie den Befehl show install active summary ein, um zu überprüfen, ob auf Ihrem System derzeit ein SP ausgeführt wird:

RP/0/RSP0/CPU0:router(admin)#**show install active summary** Default Profile: SDRs: Owner Active Packages: disk0:asr9k-mini-px-4.3.2 disk0:asr9k-mgbl-px-4.3.2 disk0:asr9k-fpd-px-4.3.2 disk0:asr9k-k9sec-px-4.3.2 disk0:asr9k-mpls-px-4.3.2 disk0:asr9k-mcast-px-4.3.2 **disk0:asr9k-px-4.3.2.sp1-1.0.0** Wie gezeigt, ist SP1 bereits aktiv. Jetzt können Sie SP2 über File Transfer Protocol (FTP) hinzufügen:

RP/0/RSP0/CPU0:router(admin)#**install add ftp://root:root@10.0.0.1/ asr9k-px-4.3.2.sp2.pie** Install operation 41 '(admin) install add /ftp://root:\*\*\*@10.0.0.1/ asr9k-px-4.3.2.sp2.pie' started by user 'root' via CLI at 14:01:14 MST Wed Jun 11 2014. The install operation will continue asynchronously. RP/0/RSP0/CPU0:router(admin)#Info: The following package is now available to be activated:  $Info:$ Info: disk0:asr9k-px-4.3.2.sp2-1.0.0  $Inf_0$ : Info: The package can be activated across the entire router.  $Inf_0$ : Install operation 41 completed successfully at 14:05:03 MST Wed Jun 11 2014. Anschließend können Sie den SP aktivieren:

Hinweis: Die SP-Aktivierung erfordert ein Neuladen des Systems.

CLI at 14:15:47 MST Wed Jun 11 2014.  $Inf\nc$ : Info: This operation will reload the following nodes in parallel: Info: 0/RSP0/CPU0 (RP) (SDR: Owner) Info: 0/RSP1/CPU0 (RP) (SDR: Owner) Proceed with this install operation  $(y/n)$ ? [y] Info: Install Method: Parallel Reload The install operation will continue asynchronously.

Sobald der Router wieder online ist, bestätigen Sie den SP, sodass die Software ein erneutes Laden übersteht:

RP/0/RSP0/CPU0:router(admin)#**install commit** Wed Jun 11 14:48:45.887 MST Install operation 42 '(admin) install commit' started by user 'root' via CLI at 14:48:45 MST Wed Jun 11 2014. Install operation 42 completed successfully at 14:48:48 MST Wed Jun 11 2014. Sie können den alten SP deaktivieren und entfernen:

```
RP/0/RSP0/CPU0:router(admin)#install deactivate disk0:asr9k-px-4.3.2.sp-1.0.0
```
Install operation 43 '(admin) install deactivate disk0:asr9k-px-4.3.2.sp-1.0.0' started by user 'root' via CLI at 14:27:39 MST Wed Jun 11 2014. Info: Install Method: Parallel Process Restart The install operation will continue asynchronously.

RP/0/RSP0/CPU0:router(admin)#Info:The changes made to software configurations will not be persistent across system reloads. Use the Info: command '(admin) install commit' to make changes persistent. Info: Please verify that the system is consistent following the software change using the following Info: commands: Info: show system verify Info: install verify packages Install operation 43 completed successfully at 14:28:39 MST Wed Jun 11 2014.

RP/0/RSP0/CPU0:router(admin)#**install remove disk0:asr9k-px-4.3.2.sp-1.0.0** Wed Jun 11 14:48:57.599 MST Install operation 49 '(admin) install remove disk0:asr9k-px-4.3.2.sp-1.0.0' started by user 'root' via CLI at 14:48:57 MST Wed Jun 11 2014. Info: This operation will remove the following package: Info: disk0:asr9k-px-4.3.2.sp-1.0.0 Info: After this install remove the following install rollback points will no longer be reachable, as the Info: required packages will not be present: Info: 42, 44 Proceed with removing these packages? [confirm] The install operation will continue asynchronously.

RP/0/RSP0/CPU0:router(admin)#Install operation 49 completed successfully at 14:49:16 MST Wed Jun 11 2014. Bestätigen Sie die Software erneut, um die Änderungen zu speichern:

RP/0/RSP0/CPU0:router(admin)#**install commit** Install operation 50 '(admin) install commit' started by user 'root' via CLI at 14:55:51 MST Wed Jun 11 2014. Install operation 50 completed successfully at 14:55:53 MST Wed Jun 11 2014. Der neue SP ist nun installiert:

```
RP/0/RSP0/CPU0:router(admin)#show install active summary
Default Profile:
SDRs:
Owner
Active Packages:
disk0:asr9k-mini-px-4.3.2
disk0:asr9k-mgbl-px-4.3.2
disk0:asr9k-fpd-px-4.3.2
disk0:asr9k-k9sec-px-4.3.2
disk0:asr9k-mpls-px-4.3.2
disk0:asr9k-mcast-px-4.3.2
disk0:asr9k-px-4.3.2.sp2-1.0.0
```
## SMU-Namenskonvention

Eine SMU besteht aus der SMU-Binärdatei und der zugehörigen Readme-Textdatei, die alle zugeordneten Vorbehalte enthält. Beispiele:

- hfr-px-4.2.3 Cisco Bug-ID [CSCue43799](https://tools.cisco.com/bugsearch/bug/CSCue43799) Torte
- hfr-px-4.2.3 Cisco Bug-ID [CSCue43799](https://tools.cisco.com/bugsearch/bug/CSCue43799) .txt
- hfr-p-4.2.3 Cisco Bug-ID [CSCue43799](https://tools.cisco.com/bugsearch/bug/CSCue43799) Torte
- hfr-p-4.2.3 Cisco Bug-ID [CSCue43799](https://tools.cisco.com/bugsearch/bug/CSCue43799) .txt
- asr9k-px-4.3.0 Cisco Bug-ID [CSCue35562](https://tools.cisco.com/bugsearch/bug/CSCue35562) Torte
- asr9k-px-4.3.0 Cisco Bug-ID [CSCue35562](https://tools.cisco.com/bugsearch/bug/CSCue35562) .txt
- asr9k-p-4.2.0 Cisco Bug-ID [CSCus50217](https://tools.cisco.com/bugsearch/bug/CSCus50217) Torte
- asr9k-p-4.2.0 Cisco Bug-ID [CSCus50217](https://tools.cisco.com/bugsearch/bug/CSCus50217) .txt
- asr9k-px-4.2.0 Cisco Bug-ID [CSCus50217](https://tools.cisco.com/bugsearch/bug/CSCus50217) Torte
- asr9k-px-4.2.0 Cisco Bug-ID [CSCus50217](https://tools.cisco.com/bugsearch/bug/CSCus50217) .txt

Die Namenskonvention entspricht dem Format "platform-type-release-DTS ID-file".

- Plattform: hfr (CRS)c12k (12000)asr9k (ASR 9000)NCS6K (NCS 6000)NCS5K (NCS 5000)NCS 5500 (NCS 5500)xrv9k (XRv9000)
- Bildtyp: ppx
- Version: 4.3.0, zum Beispiel
- DTS-ID: Cisco Bug-ID [CSCxx12345](https://tools.cisco.com/bugsearch/bug/CSCxx12345) , beispiele
- Dateiformat: Torte.txt.tar

Beachten Sie, dass:

- Für ältere PX PIE/SMU-Image-Typen in Cisco IOS XR-Softwareversionen als Version 4.0 gibt es keine.
- SMUs vor Version 4.0 enthalten nicht den Abbildtyp, sondern das Paket, auf das sich SMU auswirkt.
- Ab Version 4.3.0 der Cisco IOS XR Software ist der PX PIE-Image-Typ die einzige Option auf ASR9000- und CRS-Plattformen. P-Images werden nicht mehr unterstützt. Die P-Images werden nun mit PX konvergiert. Beim normalen Upgrade erfolgt die Migration auf PX.
- Zusammengesetzte SMUs vor Version 4.0.0 von Cisco IOS XR heißen comp-\*. Beispiel: comp-hfr-3.9.3. Cisco Bug-ID [CSCtq84280](https://tools.cisco.com/bugsearch/bug/CSCtq84280)

# SMUs herunterladen unter Cisco.com

SMUs befinden sich in zwei wichtigen Repositorys: dem Download Software Center und dem Dateiaustausch.

### Software Center herunterladen

SMUs können vom Cisco [Download Software Center](http://software.cisco.com/download/navigator.html) heruntergeladen werden.

- 1. Navigieren Sie im Download Software Center zum Plattformtyp des Routers. Navigieren Sie in diesem Beispiel zu Downloads Startseite > Produkte > Router > Service Provider Edge Router > Cisco Aggregation Services Router der Serie ASR 9000 > Cisco ASR 9006 Router.
- 2. Wählen Sie IOS XR Software Maintenance Upgrades (SMU) oder IOS XR Software Maintenance Upgrades (SMU) Bundles wie im Bild gezeigt aus.

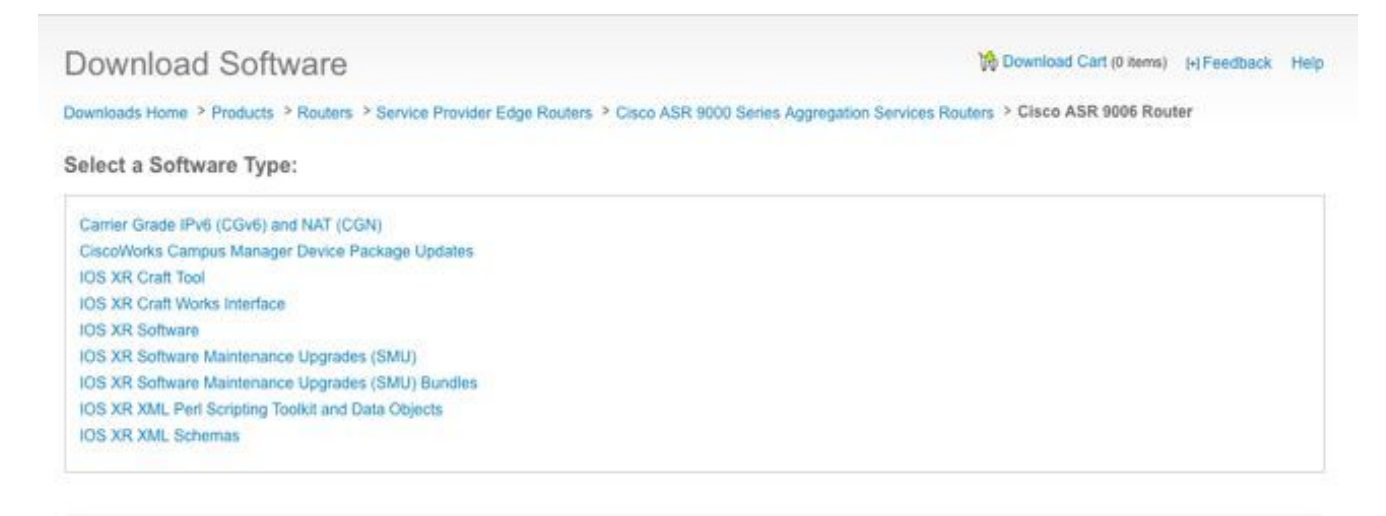

- 3. Wenn Sie IOS XR Software Maintenance Upgrades (SMU) ausgewählt haben, wählen Sie die Version aus, die der Cisco IOS XR-Version im Abschnitt SMU entspricht, und laden Sie alle obligatorischen, empfohlenen oder optionalen SMUs herunter.
- 4. Der SMU-Abschnitt umfasst individuelle obligatorische, empfohlene und optionale SMUs, die als TAR-Dateien verpackt werden. Die TAR-Datei einer einzelnen SMU enthält die SMU- und die Readme-Datei.
- 5. Die TAR-Datei kann entweder installiert werden, da sie eine spezielle TAR-Option verwendet, oder Sie können die TAR-Datei entpacken und die einzelne SMU installieren.

#### Download Software

Downloads Home > Products > Routers > Service Provider Edge Routers > Cisco ASR 9000 Series Aggregation Services Routers > Cisco ASR 9006 Router > IOS XR Software Maintenance Upgrades (SMU)-4.2.3

Cisco ASR 9006 Router

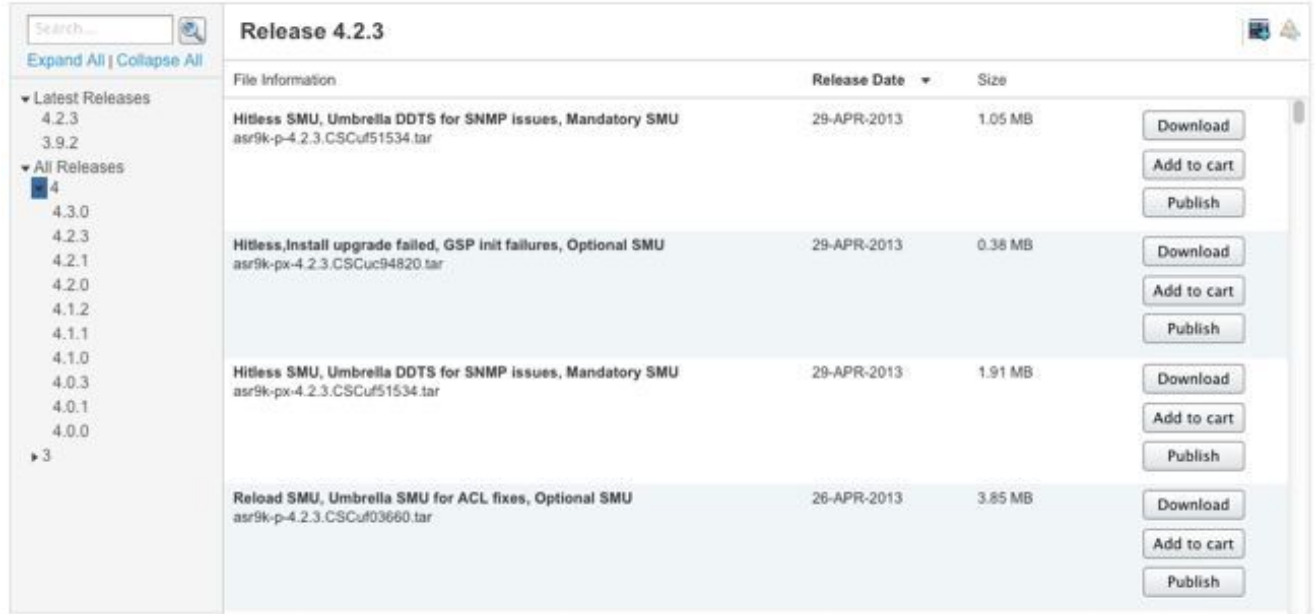

- 6. Wenn Sie IOS XR Software Maintenance Upgrades (SMU)-Pakete ausgewählt haben, werden im Abschnitt zu SMU-Paketen Tarball-Dateien bereitgestellt, die alle empfohlenen und obligatorischen SMUs für eine bestimmte Version und Plattform enthalten. Jeder Tarball enthält alle empfohlenen SMUs und deren Readme-Dateien. SMU-Tarballs haben ein Veröffentlichungsdatum und werden regelmäßig aktualisiert, um weitere empfohlene und obligatorische SMUs hinzuzufügen.
- 7. Der empfohlene SMU-Tarball kann installiert werden, da er eine spezielle TAR-Option verwendet, oder Sie können die TAR-Datei entpacken und jede einzelne SMU installieren.

#### Download Software

Downloads Home > Products > Routers > Service Provider Edge Routers > Cisco ASR 9000 Series Aggregation Services Routers > Cisco ASR 9006 Router > IOS XR Software Maintenance Upgrades (SMU) Bundles-4.2.3

Cisco ASR 9006 Router

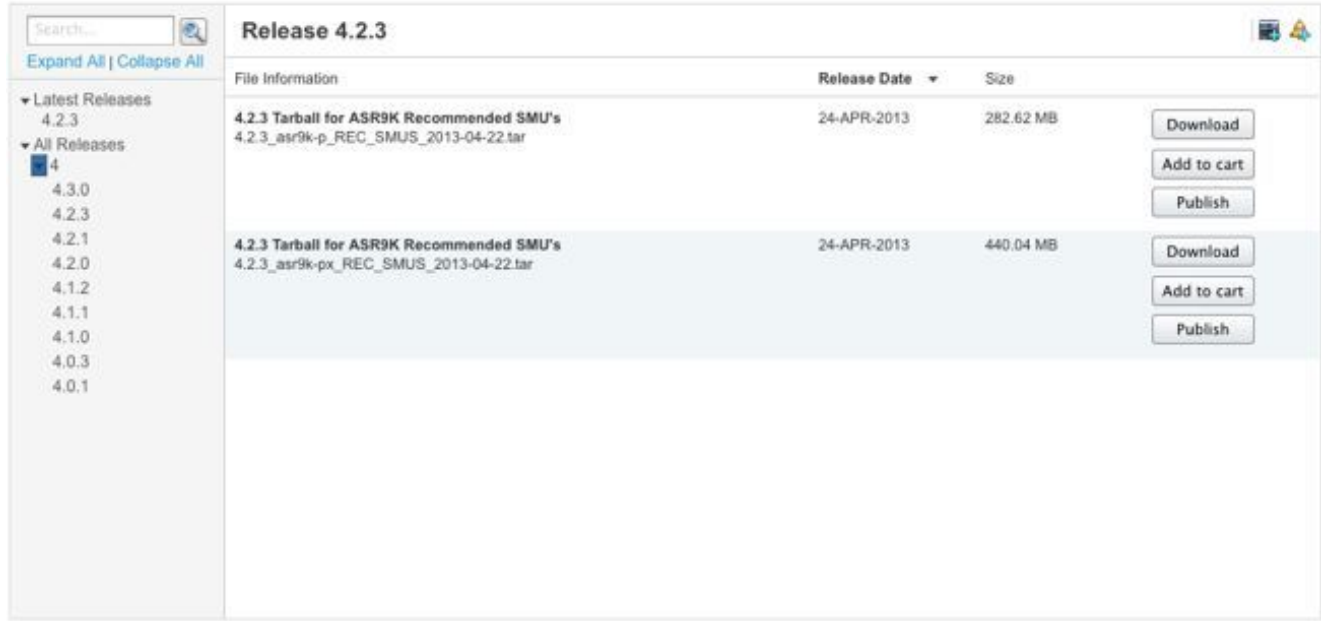

#### **Dateiaustausch**

SMUs können von Cisco [File Exchange](https://upload.cisco.com/cgi-bin/swc/fileexg/main.cgi?CONTYPES=IOS-XR) heruntergeladen werden.

Optionale SMUs wurden vor Version 4.2.3 der Cisco IOS XR-Software nicht im [Download](http://software.cisco.com/download/navigator.html) [Software Center](http://software.cisco.com/download/navigator.html) veröffentlicht. Daher mussten diese optionalen SMUs von [File Exchange](https://upload.cisco.com/cgi-bin/swc/fileexg/main.cgi?CONTYPES=IOS-XR) heruntergeladen oder mit speziellem Zugang von einem TAC-Techniker bereitgestellt werden.

SMUs auf der [Dateibörse](https://upload.cisco.com/cgi-bin/swc/fileexg/main.cgi?CONTYPES=IOS-XR) benötigen eine spezielle Berechtigung, und Sie müssen Zugriff anfordern, um eine bestimmte SMU herunterzuladen. Senden Sie eine [E-](mailto:iosxr-file-exchange@cisco.com)Mail an iosxr-fileexchange@cisco.com, um den Zugriff anzufordern. Geben Sie Ihren Namen, Ihr Unternehmen und Ihr Problem in die Betreffzeile ein, und fügen Sie Problemdetails in den Nachrichtentext ein.

Optionale SMUs für die neuesten Softwareversionen sind jetzt im [Download Software Center](http://software.cisco.com/download/navigator.html) verfügbar. Der Zugriff auf den [Dateiaustausch](https://upload.cisco.com/cgi-bin/swc/fileexg/main.cgi?CONTYPES=IOS-XR) ist für die meisten SMUs nicht erforderlich.

## SMU-Readme-Datei

Jede SMU-TAR-Datei enthält eine SMU-Datei (.pie) und die Readme-Datei. Cisco empfiehlt, die zugehörige Readme-Datei vor der Installation eines SMU zu überprüfen.

Die Readme-Datei enthält folgende Informationen:

- Konsolen- und Fehlermeldungen während der SMU-Aktivierung oder -Deaktivierung
- Auswirkungen der SMU-Installation
- Nebenwirkungen und mögliche Problemumgehungen
- SMU-Vorbehalte
- Paket(e), das/die von der SMU betroffen ist/sind
- Voraussetzungen
- Ersetzen
- Neustarttyp
- Name der SMU (sofort einsatzbereit)

Hier ist ein Beispiel der Readme-Datei für asr9k-px-4.2.3. Cisco Bug-ID [CSCud29892](https://tools.cisco.com/bugsearch/bug/CSCud29892) .pie

```
# Last Modified Date: 12/05/12-16:39:33
################################################################################
#
.CSCud29892 .pie
#
# Copyright (c) 2012 by Cisco Systems, Inc.
# All rights reserved.
#
################################################################################
Date Generated: Tue Nov 27 12:43:29 PST 2012
Owner: bhuie
CSCud29892 .pie
CSCud29892
On-the-Box Name: asr9k-px-4.2.3.CSCud29892-1.0.0
Compressed File Size: 265974 bytes
Uncompressed File Size: 629867 bytes
CSCud29892
Description: bundle replay not processed for a subset of interfaces
Pre-requisites:
Supercedes:
Incompatibility:
Restart Type: dependent
Cards:
MD5: 98e87dc36997e10c9aea5e9e08ba5d13
**********************************************************
CONSTITUENT SMU DETAILS:
CSCud29892
Pre-requisites:
Incompatibility:
Restart Type: dependent
Cards:
MD5: 98e87dc36997e10c9aea5e9e08ba5d13
SMU Pie Contents:
      platforms/viking/features/ether_infra@r42x/3
CSS Certificate:
   Version: 3
```

```
 Serial Number: 61:0C:03:CE:00:00:00:00:00:11:
    Issuing Algorithm: MD5withRSA
    Issued By: CN = Code Signing Server Certificate Authority, O = Cisco, C = US
    Not Before: Dec 05, 2007 00:43:56 GMT
   Not After: Oct 17, 2015 01:51:47 GMT
    Subject Name: CN = Release code sign certificate
SMII Pie Contents:
   platforms/viking/features/ether_infra@r42x/4
SMU Install Questions:
----------------------
1- Console/error messages during SMU activation/deactivation? Please specify
the safe messages to ignore
None
2- Is SMU activation/deactivation traffic impacting?
N<sub>O</sub>3- Are there any side effects to this SMU that require workaround? (for example
AAA SMU requiring exit out of current session and reconnecting after install).
If so what?
None
```
SMU Caveats:

None

## SMU-Kriterien und -Richtlinie

SMU-Anfragen werden von Fall zu Fall ausgewertet. Direktoren oder zugelassene Vertreter verfügen über die Genehmigungsbehörde. Die Entscheidung basiert auf der betriebswirtschaftlichen Begründung, den Auswirkungen auf die Benutzer und der technischen Machbarkeit einer Punktlösung.

### Offizielle SMU-Merkmale für die Produktion

Merkmale einer amtlichen SMU sind:

- Es ist keine Alternative zu einer Wartungsversion.
- Es ist spezifisch für Paketversionen und ist für alle Benutzer gedacht.
- Die Fehlerbehebung ist nicht benutzerspezifisch.
- Er wird vollständig vom TAC unterstützt.
- Neue Korrekturen werden in nachfolgende Wartungsversionen integriert.
- Es wurden spezielle Tests auf Kollateralschäden durchgeführt, aber der Umfang ist im Vergleich zu Maintenance-Releases begrenzt.

#### SMU-Bewertungskriterien

Eine neue SMU-Produktionsanforderung kann auf der Grundlage der folgenden Kriterien angenommen werden:

- Es löst ein kritisches Problem, das zu Benutzerausfällen führt.
- Es löst ein kritisches Problem, das sich auf die Live-Netzwerkbereitstellung auswirkt.
- Es handelt sich um eine obligatorische SMU, die von PSIRT oder Cisco empfohlen wird.
- Es gibt keine praktikable betriebliche Problemumgehung für den Benutzer.
- Der Zeitplan für die Wartungsfreigabe ist für den jeweiligen Benutzer nicht realisierbar.
- Es behebt Probleme, die sich auf den Umsatz auswirken, wie etwa Abrechnung oder Überwachung (Zähler, Netzwerkmanagement).

### SMU-Anforderungen und -Genehmigung

SMUs, die nicht proaktiv vom Geschäftsbereich erstellt werden, müssen formell von einem Netzwerkadministrator angefordert werden.

Eine TAC-Serviceanfrage muss mit einer Bug-ID im behobenen Status offen sein.

TAC, Advanced Services und Business Unit Deployment Engineers können SMUs anfordern. Diese Informationen sind erforderlich, wenn ein SMU angefordert wird:

- Bug-ID (DDTS)
- Plattform (ASR9K-P, ASR9K-PX, CRS-1, CRS-P, CRS-PX, XR12000)
- Version
- antragstellendes Unternehmen
- Serviceanfragenummer
- Eingabe von Details oder Begründung
- Upgrade-Pläne
- Sonstige Bemerkungen

Wenn eine SMU akzeptiert wird, plant das SMU-Team den Build und gibt ein voraussichtliches Lieferdatum an. Wird eine SMU abgelehnt, werden die Gründe dokumentiert und der Antragsteller über die Entscheidung informiert.

### SMU-Ablehnungsszenarien

Eine SMU-Anforderung für eine technische oder eine Produktions-SMU kann in einigen Situationen nicht akzeptiert werden:

- Das Problem ist kosmetischer Natur.
- Es besteht eine Problemumgehung, die keine Umgestaltung des Netzwerks erfordert.
- Die vorgeschlagene Lösung geht über den Rahmen eines einfachen Bugs hinaus und wird als Funktion betrachtet.
- Bei der Lösung handelt es sich um eine Änderung der Kommandozeile.
- Die Version oder die Paketversion, für die SMU angefordert wird, wird nicht mehr unterstützt.
- Der Fix ist in eine nachfolgende Wartungsversion derselben Haupt-/Nebenversion von Cisco IOS XR integriert. SMUs können proaktiv bereitgestellt werden, bis die nächste Wartungsversion oder eine nachfolgende Version für die Bereitstellung qualifiziert ist. Dies erfolgt nach Ermessen der Geschäftsbereichsleitung.

# SMU-Bereitstellungszeitpläne

Sobald das Cisco TAC offiziell bestätigt hat, dass eine SMU bereitgestellt werden soll, muss eine SMU diese Phasen durchlaufen, bevor sie veröffentlicht oder veröffentlicht wird:

- SMU auf Anfrage (z. B. von einem TAC-Techniker)
- SMU nach einer Managementüberprüfung akzeptiert; Zeitrahmen für die Bereitstellung festgelegt
- SMU einem Entwicklungstechniker zugewiesen
- SMU-Komponententests durch Entwicklungsingenieur
- Der SMU-Entwicklungstest wird von der Komponententestgruppe auf Komponentenebene durchgeführt, z. B. auf Border Gateway Protocol (BGP)- oder Open Shortest Path First (OSPF)-Protokollebene
- SMU-Systemintegrationstests, die vom Plattformteam durchgeführt werden, z. B. vom ASR9K, CRS oder XR12000-Team
- SMU für Cisco.com oder Dateiaustausch freigegeben

Die Fristen für die SMU-Bereitstellung liegen in der Regel zwischen sechs und acht Wochen, können jedoch variieren.

Die meisten Verzögerungen treten während der Systemintegrationstests auf, da das SMU dem speziellen Problem unterliegt, das es behebt. Die SMU wird auch in einem mehrdimensionalen Testszenario getestet, um sicherzustellen, dass es keine Kollateralfehler in anderen Komponenten gibt.

## SMU-Ersatz und Voraussetzungen

### Ersetzen

Ein wichtiges Konzept ist, dass sich SMUs für eine spezielle Software-Palette für diese Version entscheiden. Wenn sich zwei SMUs in derselben Komponente überschneiden, müssen sie nicht beide gleichzeitig ausgeführt werden.

In diesem Beispiel wird das Konzept einer Überschrift veranschaulicht.

SMU X behebt ein LSA-Flooding-Problem (Link State Advertisement) in OSPF und enthält den neuen OSPF-Prozess und die neuen OSPF-Bibliotheken. SMU Y behebt einen Absturz im OSPF-Prozess. Wenn Y nach X geliefert wurde, enthält Y die Korrekturen für X und Y. SMU Y übernimmt, während sie in der Aufstellung festgehalten ist, automatisch die Änderungen von X bereits. Wenn Sie Y ausführen, brauchen Sie SMU für X nicht mehr. Wenn Sie das überschriebene SMU ausführen, können Sie es entfernen, um Platz zu sparen. Wenn jedoch beide SMUs installiert sind, führt dies nicht zu Problemen.

Wenn es dann in OSPF eine SMU Z gibt, dann kann Z die Änderungen von Y nicht enthalten, wenn die Änderungen nicht in die SMU-Zeile übernommen wurden. Wenn Sie Z laden, werden die von Y vorgenommenen Änderungen negiert.

### Teilweise Ersetzung

Eine teilweise übergeordnete SMU umfasst einige Komponenten einer anderen SMU, die sich überlappen, aber nicht alle.

Ein teilweiser Supercede impliziert, dass einige Komponenten aus einer zuvor gebuchten SMU

nicht durch eine neue SMU ersetzt werden. Teilweise überschrieben bedeutet nicht immer, dass eine erforderliche Abhängigkeit bestehen muss, und hängt vom Code-Fix ab.

In diesem Beispiel wird das Konzept einer partiellen Überlagerung veranschaulicht.

SMU X enthält eine Änderung in OSPF und einige Bibliotheksänderungen. SMU Y ist eine weitere OSPF-Änderung wie im Beispiel Supercedes, hat aber keine Bibliotheksänderungen. SMU Y ist eine teilweise Überlappung mit X, da sich einige Komponenten überlappen.

Sie müssen beide SMUs installieren, um beide Korrekturen zu erhalten. Die SMU wird so erstellt, dass diese Abhängigkeit eingeschlossen ist. Während Sie Y installieren, gibt die SMU an, dass auch X benötigt wird.

#### Voraussetzungen

Voraussetzung für SMU ist eine SMU, die installiert werden muss, um eine andere SMU zu installieren.

In dem oben erwähnten Beispiel hat Y eine Voraussetzung von SMU X. Das bedeutet, dass Sie zum Ausführen von Y auch X benötigen.

Bestimmte Korrekturen können von einer zuvor veröffentlichten SMU für eine komplette Lösung abhängig sein. Dies gilt für Szenarien, in denen eine zusammengesetzte SMU erstellt wird und auf die eine weitere SMU für eine Korrektur folgt, die eine der Komponenten der zusammengesetzten SMU berührt.

Wenn also eine neue SMU Fixes für separate Komponenten im gleichen Paket enthält und wenn es eine SMU gibt, die mindestens eine, aber nicht alle dieser Komponenten enthält, wird die erste SMU nicht vollständig durch die neue SMU abgelöst. Sowohl die alten als auch die neuen SMUs sind für eine vollständige Behebung erforderlich. Erforderliche SMUs müssen entweder gleichzeitig oder vor dem Laden der neuen SMU aktiviert werden.

#### Nachverfolgung der SMU-Voraussetzungen und -Erfolge

Vollständig überschriebene SMUs werden aus Cisco.com und dem Dateiaustausch entfernt, um Verwirrung zu vermeiden.

SMU-Readme-Dateien dokumentieren erforderliche Komponenten und setzen sie durch.

Der Cisco Software Manager unterstützt die Verwaltung von SMUs, da er übergeordnete und erforderliche SMUs identifiziert und SMU-Empfehlungen und optimierte SMU-Listen bereitstellt. Weitere Informationen finden Sie im [Benutzerhandbuch](http://www.cisco.com/en/US/docs/routers/asr9000/software/smu/csmuser.html) zum [Cisco Software Manager](http://www.cisco.com/en/US/docs/routers/asr9000/software/smu/csmuser.html).

In den neuesten Cisco IOS XR-Softwareversionen wird während des Installationsvorgangs eine Meldung angezeigt, wenn eine SMU aktiviert wird, die eine andere ersetzt. Eine zusammengesetzte SMU kann mehrere Komponenten enthalten. Sie können einige Komponenten einer SMU deaktivieren oder entfernen, die von einer anderen SMU abgelöst wurden, ohne die anderen SMUs zu deaktivieren.

Diese Ausgabe hilft festzustellen, welche SMU-Pakete von anderen aktiven Paketen abgelöst wurden und deaktiviert werden können. Die aufgeführten Posten können deaktiviert werden, jedoch nicht die gesamte SMU-Einheit. Es gibt kein Problem, wenn Sie weiterhin mit aktiven SMU-

#### Paketen arbeiten, die von anderen aktiven SMUs abgelöst wurden.

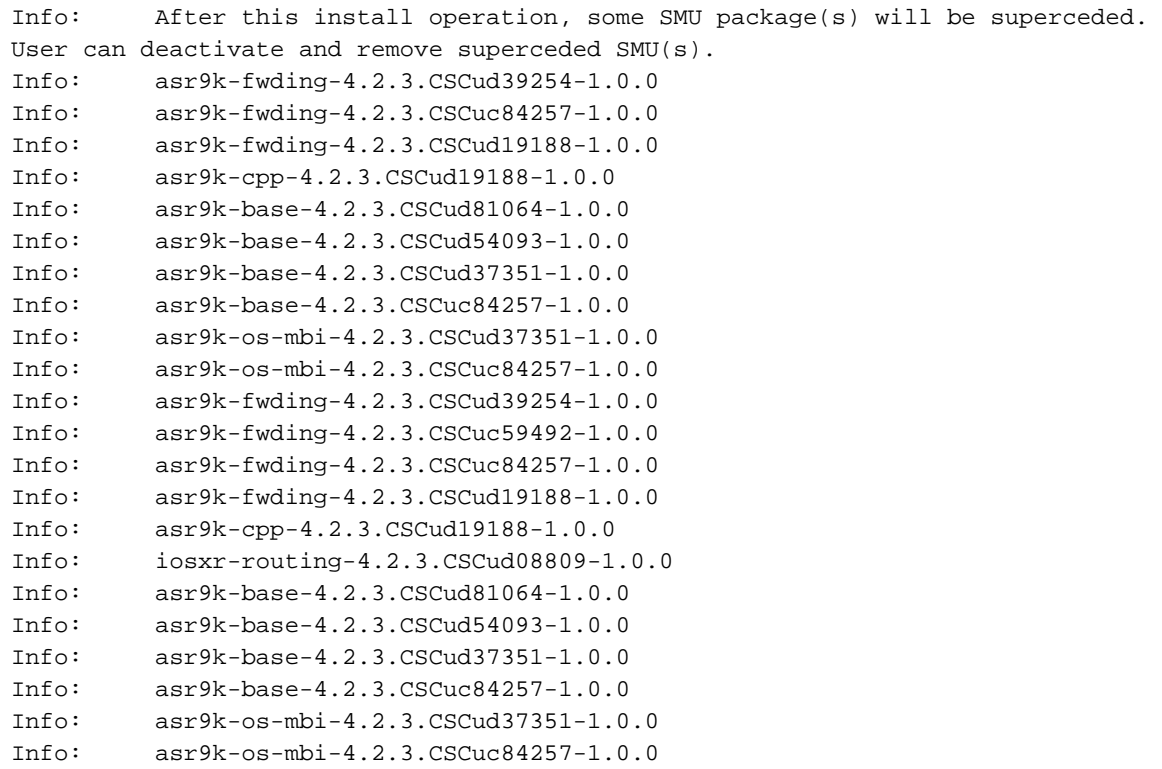

In Cisco IOS XR Software, Version 4.3.0 und höher, verwenden Sie den Befehl show install superceded admin, um SMUs zu identifizieren, die vollständig von anderen aktiven SMUs abgelöst wurden und später deaktiviert und entfernt werden können.

RP/0/RP0/CPU0:ASR9922(admin)#show install superceded Thu May 23 01:03:25.567 UTC There are no fully superceded SMUs.

## SMU-Installation

Die SMU-Aktivierung erfordert drei Arbeitsschritte:

- 1. Fügen Sie das SMU mit dem Befehl admin install add zum Dateisystem hinzu.
- 2. Aktivieren Sie SMU auf dem System mit dem Befehl admin install activate.
- 3. Nachdem Sie bestätigt haben, dass das System wie erwartet mit dem neuen SMU funktioniert, sollten Sie die Installation über den Befehl admin install commit für alle Neuladevorgänge beibehalten.

### Hinzufügen eines Vorgangs installieren

Verwenden Sie den Vorgang install add, um dem Dateisystem eine SMU hinzuzufügen. Der Installationsvorgang fügt alle SMU-Dateien zum Dateisystem hinzu, bewirkt jedoch nicht, dass die SMU-Komponenten ausgeführt werden oder dass Neuladungen oder Prozesse neu gestartet werden.

Es gibt mehrere Möglichkeiten, einen Installationsvorgang zum Hinzufügen auszuführen:

• Führen Sie die Installationsvorgänge "add" und "install activate" aus dem Admin-Modus aus,

oder setzen Sie dem Befehl das Admin-Schlüsselwort voran.

- Verwenden Sie das tar-Schlüsselwort, um einzelne SMUs im .tar-Format oder empfohlene SMU-Tarballs zu installieren und hinzuzufügen.
- Kopieren Sie die SMU zuerst auf eine Festplatte oder ein anderes lokales Medium, und fügen Sie sie dann vom lokalen Medium hinzu.
- Fügen Sie SMU direkt von einem TFTP- oder FTP-Dateiserver, der vom Router aus erreichbar ist, zum Dateisystem hinzu. Beachten Sie, dass: Die SMU-Datei muss auf dem FTP- oder TFTP-Server verfügbar sein und über die entsprechenden Leseberechtigungen für den FTP- oder TFTP-Vorgang verfügen.
	- Wenn sich die Dateien auf dem FTP- oder TFTP-Server nicht im tftpboot-Verzeichnis befinden, fügen Sie der Datei auf dem FTP- oder TFTP-Server den vollqualifizierten Pfad hinzu. Im nächsten Beispiel befanden sich die Dateien im Verzeichnis tftpboot auf dem Server tftp://10.0.0.1/asr9k-p-4.2.1. Cisco Bug-ID [CSCue28217](https://tools.cisco.com/bugsearch/bug/CSCue28217) .tar Hätten sie in /tftpboot/smu gewesen, dann der Befehl tftp://10.0.0.1/smu/asr9k-p-4.2.1. Cisco Bug-ID [CSCue28217](https://tools.cisco.com/bugsearch/bug/CSCue28217) tar verwendet wird.

#### Beispiel für eine Installationsoperation - TFTP- und Tar-Datei

RP/0/RSP0/CPU0:ASR9001(admin)#install add tar tftp://10.0.0.1/asr9k-p-4.2.1.[CSCue28217](https://tools.cisco.com/bugsearch/bug/CSCue28217) .tar Tue May 7 00:43:59.610 UTC Install operation 81 '(admin) install add tar /tftp://10.0.0.1/asr9k-p-4.2.1[.CSCue28217](https://tools.cisco.com/bugsearch/bug/CSCue28217) .tar' started by user 'root' via CLI at 00:43:59 UTC Tue May 07 2013. Info: The following files were extracted from the tar file '/tftp://10.0.0.1/asr9k-p-4.2.1.[CSCue28217](https://tools.cisco.com/bugsearch/bug/CSCue28217) .tar' and will be added to the entire router: Info: Info: asr9k-p-4.2.1. CSCue28217 .pie Info: asr9k-p-4.2.1[.CSCue28217](https://tools.cisco.com/bugsearch/bug/CSCue28217) .txt (skipped - not a pie)  $Tnfo:$ The install operation will continue asynchronously. RP/0/RSP0/CPU0:ASR9001(admin)#Info: The following package is now available to be activated: Info: Info: disk0:asr9k-p-4.2.1.CSCue28217-1.0.0  $Info:$ Info: The package can be activated across the entire router.  $Tnfo:$ Install operation 81 completed successfully at 00:44:41 UTC Tue May 07 2013.

#### Beispielinstallation und Hinzufügung - Festplatte und TAR-Datei

Die SMU kann zuerst auf eine Festplatte oder ein anderes lokales Medium kopiert und dann von diesem lokalen Medium hinzugefügt werden.

RP/0/RSP0/CPU0:ASR9001#copy tftp://10.0.0.1/asr9k-p-4.2.1[.CSCue28217](https://tools.cisco.com/bugsearch/bug/CSCue28217) .tar harddisk: Wed May 8 04:55:37.646 UTC Destination filename [/harddisk:/asr9k-p-4.2.1.[CSCue28217](https://tools.cisco.com/bugsearch/bug/CSCue28217) .tar]? Accessing tftp://10.0.0.1/asr9k-p-4.2.1.[CSCue28217](https://tools.cisco.com/bugsearch/bug/CSCue28217) .tar CCCCCCCCCCCCCCCCCCCCCCCCCCCCCCCCCCCCCCCCCC 686080 bytes copied in 1 sec ( 581916)bytes/sec

```
RP/0/RSP0/CPU0:ASR9001#admin
Tue May 7 05:15:05.018 UTC
RP/0/RSP0/CPU0:ASR9001(admin)#install add tar
harddisk:asr9k-p-4.2.1.CSCue28217 .tar
Tue May 7 00:53:59.507 UTC
Install operation 87 '(admin) install add tar
/harddisk:asr9k-p-4.2.1.CSCue28217 .tar'
started by user 'root' via CLI at 00:53:59 UTC Tue May 07 2013.
Info: The following files were extracted from the tar file
.CSCue28217 .tar' and will be added to the
entire router:
Inf<sub>0</sub>:Info: asr9k-p-4.2.1.CSCue28217 .pie
Info: asr9k-p-4.2.1.CSCue28217 .txt (skipped - not a pie)
Info:
The install operation will continue asynchronously.
RP/0/RSP0/CPU0:ASR9001(admin)#Info: The following package is now
available to be activated:
Info:Info: disk0:asr9k-p-4.2.1.CSCue28217-1.0.0
Info:
Info: The package can be activated across the entire router.
Inf_0:
Install operation 87 completed successfully at 00:54:40 UTC Tue May 07 2013.
```
#### Beispielvorgang für die Installation und Hinzufügung - Tarball und TFTP werden empfohlen

```
RP/0/RSP0/CPU0:ASR9001(admin)#install add tar
tftp://10.0.0.1/4.2.1_asr9k-p_REC_SMUS_2013-03-23.tar
Tue May 14 00:47:23.650 UTC
Install logs:
   Install operation 131 '(admin) install add tar
/tftp://10.0.0.1/4.2.1_asr9k-p_REC_SMUS_2013-03-23.tar' started by user 'root'
via CLI at 00:47:24 UTC Tue May 14 2013.
   Info: The following files were extracted from the tar file
'/tftp://10.0.0.1/4.2.1_asr9k-p_REC_SMUS_2013-03-23.tar' and will be
   Info: added to the entire router:
  Info: Info: asr9k-p-4.2.1.CSCtr86240 .pie
   Info: asr9k-p-4.2.1.CSCtr86240 .txt (skipped - not a pie)
   Info: asr9k-p-4.2.1.CSCty18600 .pie
   Info: asr9k-p-4.2.1.CSCty18600 .txt (skipped - not a pie)
   Info: asr9k-p-4.2.1.CSCty83866 .pie
  .CSCty83866 .txt (skipped - not a pie)
   Info: asr9k-p-4.2.1.CSCty84643 .pie
   Info: asr9k-p-4.2.1.CSCty84643 .txt (skipped - not a pie)
   Info: asr9k-p-4.2.1.CSCty99591 .pie
   Info: asr9k-p-4.2.1.CSCty99591 .txt (skipped - not a pie)
   Info: asr9k-p-4.2.1.CSCtz24398 .pie
   Info: asr9k-p-4.2.1.CSCtz24398 .txt (skipped - not a pie)
  Info: asr9k-p-4.2.1. CSCtz62914 .pie
   Info: asr9k-p-4.2.1.CSCtz62914 .txt (skipped - not a pie)
   Info: asr9k-p-4.2.1.CSCtz63248 .pie
   Info: asr9k-p-4.2.1.CSCtz63248 .txt (skipped - not a pie)
   Info: asr9k-p-4.2.1.CSCtz82638 .pie
   Info: asr9k-p-4.2.1.CSCtz82638 .txt (skipped - not a pie)
   Info: asr9k-p-4.2.1.CSCua04907 .pie
  .CSCua04907 .txt (skipped - not a pie)
  Info: asr9k-p-4.2.1.CSCual4945 .pie
   Info: asr9k-p-4.2.1.CSCua14945 .txt (skipped - not a pie)
```
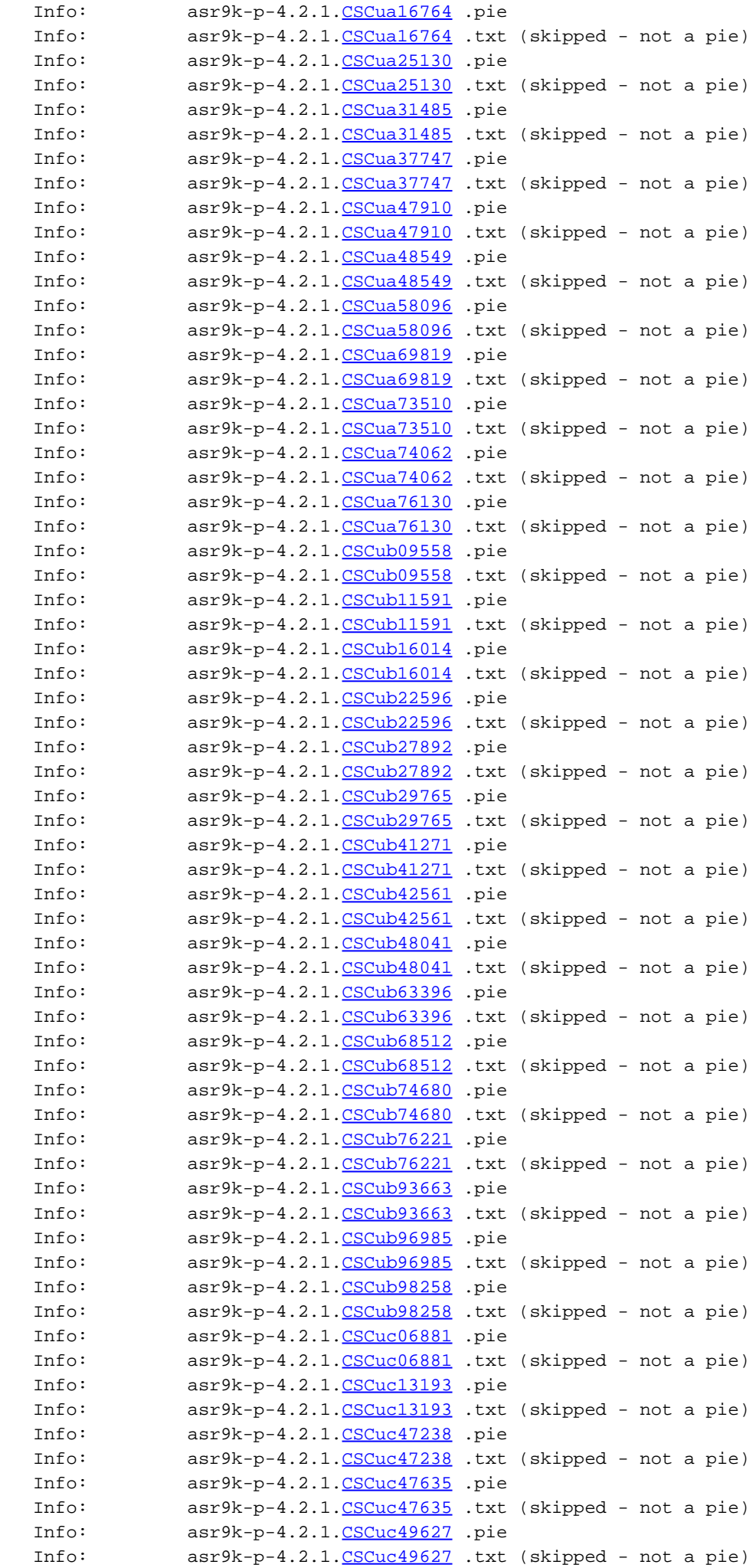

 Info: asr9k-p-4.2.1[.CSCuc56676](https://tools.cisco.com/bugsearch/bug/CSCuc56676) .pie Info: asr9k-p-4.2.1[.CSCuc56676](https://tools.cisco.com/bugsearch/bug/CSCuc56676) .txt (skipped - not a pie) Info: asr9k-p-4.2.1. CSCuc62781 .pie Info: asr9k-p-4.2.1[.CSCuc62781](https://tools.cisco.com/bugsearch/bug/CSCuc62781) .txt (skipped - not a pie) Info: asr9k-p-4.2.1[.CSCuc74345](https://tools.cisco.com/bugsearch/bug/CSCuc74345) .pie Info: asr9k-p-4.2.1[.CSCuc74345](https://tools.cisco.com/bugsearch/bug/CSCuc74345) .txt (skipped - not a pie) Info: asr9k-p-4.2.1[.CSCuc78780](https://tools.cisco.com/bugsearch/bug/CSCuc78780) .pie Info: asr9k-p-4.2.1[.CSCuc78780](https://tools.cisco.com/bugsearch/bug/CSCuc78780) .txt (skipped - not a pie) Info: asr9k-p-4.2.1[.CSCuc95853](https://tools.cisco.com/bugsearch/bug/CSCuc95853) .pie Info: asr9k-p-4.2.1[.CSCuc95853](https://tools.cisco.com/bugsearch/bug/CSCuc95853) .txt (skipped - not a pie) Info: asr9k-p-4.2.1[.CSCud16267](https://tools.cisco.com/bugsearch/bug/CSCud16267) .pie Info: asr9k-p-4.2.1[.CSCud16267](https://tools.cisco.com/bugsearch/bug/CSCud16267) .txt (skipped - not a pie) Info: asr9k-p-4.2.1[.CSCud21216](https://tools.cisco.com/bugsearch/bug/CSCud21216) .pie Info: asr9k-p-4.2.1[.CSCud21216](https://tools.cisco.com/bugsearch/bug/CSCud21216) .txt (skipped - not a pie) Info: asr9k-p-4.2.1. CSCud39827 .pie Info: asr9k-p-4.2.1[.CSCud39827](https://tools.cisco.com/bugsearch/bug/CSCud39827) .txt (skipped - not a pie) Info: asr9k-p-4.2.1[.CSCud59391](https://tools.cisco.com/bugsearch/bug/CSCud59391) .pie Info: asr9k-p-4.2.1[.CSCud59391](https://tools.cisco.com/bugsearch/bug/CSCud59391) .txt (skipped - not a pie)  $Inf_0$ : Warning: Skipped adding the following package as it was already present: Warning: disk0:asr9k-p-4.2.1.CSCua76130-1.0.0 Warning: Please check: Warning: - the set of active packages using '(admin) show install active'. Warning: - the set of inactive packages using '(admin) show install inactive'. Info: The following packages are now available to be activated:  $Inf_0$ : Info: disk0:asr9k-p-4.2.1.CSCtr86240-1.0.0 Info: disk0:asr9k-p-4.2.1.CSCty18600-1.0.0 Info: disk0:asr9k-p-4.2.1.CSCty83866-1.0.0 Info: disk0:asr9k-p-4.2.1.CSCty84643-1.0.0 Info: disk0:asr9k-p-4.2.1.CSCty99591-1.0.0 Info: disk0:asr9k-p-4.2.1.CSCtz24398-1.0.0 Info: disk0:asr9k-p-4.2.1.CSCtz62914-1.0.0 Info: disk0:asr9k-p-4.2.1.CSCtz63248-1.0.0 Info: disk0:asr9k-p-4.2.1.CSCtz82638-1.0.0 Info: disk0:asr9k-p-4.2.1.CSCua04907-1.0.0 Info: disk0:asr9k-p-4.2.1.CSCua14945-1.0.0 Info: disk0:asr9k-p-4.2.1.CSCua16764-1.0.0 Info: disk0:asr9k-p-4.2.1.CSCua25130-1.0.0 Info: disk0:asr9k-p-4.2.1.CSCua31485-1.0.0 Info: disk0:asr9k-p-4.2.1.CSCua37747-1.0.0 Info: disk0:asr9k-p-4.2.1.CSCua47910-1.0.0 Info: disk0:asr9k-p-4.2.1.CSCua48549-1.0.0 Info: disk0:asr9k-p-4.2.1.CSCua58096-1.0.0 Info: disk0:asr9k-p-4.2.1.CSCua69819-1.0.0 Info: disk0:asr9k-p-4.2.1.CSCua73510-1.0.0 Info: disk0:asr9k-p-4.2.1.CSCua74062-1.0.0 Info: disk0:asr9k-p-4.2.1.CSCua76130-1.0.0 Info: disk0:asr9k-p-4.2.1.CSCub09558-1.0.0 Info: disk0:asr9k-p-4.2.1.CSCub11591-1.0.0 Info: disk0:asr9k-p-4.2.1.CSCub16014-1.0.0 Info: disk0:asr9k-p-4.2.1.CSCub22596-1.0.0 Info: disk0:asr9k-p-4.2.1.CSCub27892-1.0.0 Info: disk0:asr9k-p-4.2.1.CSCub29765-1.0.0 Info: disk0:asr9k-p-4.2.1.CSCub41271-1.0.0 Info: disk0:asr9k-p-4.2.1.CSCub42561-1.0.0 Info: disk0:asr9k-p-4.2.1.CSCub48041-1.0.0 Info: disk0:asr9k-p-4.2.1.CSCub63396-1.0.0 Info: disk0:asr9k-p-4.2.1.CSCub68512-1.0.0 Info: disk0:asr9k-p-4.2.1.CSCub74680-1.0.0 Info: disk0:asr9k-p-4.2.1.CSCub76221-1.0.0 Info: disk0:asr9k-p-4.2.1.CSCub93663-1.0.0 Info: disk0:asr9k-p-4.2.1.CSCub96985-1.0.0

```
 Info: disk0:asr9k-p-4.2.1.CSCub98258-1.0.0
 Info: disk0:asr9k-p-4.2.1.CSCuc06881-1.0.0
 Info: disk0:asr9k-p-4.2.1.CSCuc13193-1.0.0
 Info: disk0:asr9k-p-4.2.1.CSCuc47238-1.0.0
 Info: disk0:asr9k-p-4.2.1.CSCuc47635-1.0.0
 Info: disk0:asr9k-p-4.2.1.CSCuc49627-1.0.0
 Info: disk0:asr9k-p-4.2.1.CSCuc56676-1.0.0
 Info: disk0:asr9k-p-4.2.1.CSCuc62781-1.0.0
 Info: disk0:asr9k-p-4.2.1.CSCuc74345-1.0.0
 Info: disk0:asr9k-p-4.2.1.CSCuc78780-1.0.0
 Info: disk0:asr9k-p-4.2.1.CSCuc95853-1.0.0
 Info: disk0:asr9k-p-4.2.1.CSCud16267-1.0.0
 Info: disk0:asr9k-p-4.2.1.CSCud21216-1.0.0
 Info: disk0:asr9k-p-4.2.1.CSCud39827-1.0.0
 Info: disk0:asr9k-p-4.2.1.CSCud59391-1.0.0
 Info: 
 Info: The packages can be activated across the entire router.
Info: Install operation 131 completed successfully at 01:31:11 UTC Tue May 14 2013.
```
#### Beispiel für eine Installationsaktion zum Hinzufügen von FTP- und Tar-Dateien

Um einen Installationsvorgang von einem FTP-Server aus durchzuführen, müssen Sie den FTP-Benutzernamen und das FTP-Kennwort angeben.

Der FTP-Benutzername und das FTP-Kennwort werden mit den Konfigurationsbefehlen ftp client username und ftp client password konfiguriert, oder sie können im Befehl install add inline angegeben werden.

RP/0/RSP0/CPU0:ASR9001#config Tue May 14 21:27:50.489 UTC RP/0/RSP0/CPU0:ASR9001(config)#ftp client username ftpuser RP/0/RSP0/CPU0:ASR9001(config)#ftp client password ftppassword RP/0/RSP0/CPU0:ASR9001(config)#commit RP/0/RSP0/CPU0:ASR9001(config)#

#### Beispielinstallationsvorgang hinzufügen - Quelloption

Verwenden Sie die Option für das Quellschlüsselwort, um den Quellspeicherort der SMU anzugeben. Da Sie mehrere SMUs in einem Vorgang hinzufügen können, wenn Sie eine Liste von SMUs mit Leerzeichen dazwischen verknüpfen, erübrigt sich die Angabe des Speicherorts jeder SMU durch die Verwendung des Quellschlüsselworts, wenn Sie eine lange Liste hinzufügen.

```
 RP/0/RSP0/CPU0:ASR9001(admin)#install add source
tftp://10.0.0.1 4.2.1_asr9k-p_REC_SMUS_2013-03-23.tar
Tue May 14 04:27:50.708 UTC
Install operation 134 '(admin) install add source
/tftp://10.0.0.1/4.2.1_asr9k-p_REC_SMUS_2013-03-23.tar' started by user
'root' via CLI at 04:27:51 UTC Tue May 14 2013.
Warning: The following file has the suffix '.tar' and will be treated as a
tar file:
Warning: /tftp://10.0.0.1/4.2.1_asr9k-p_REC_SMUS_2013-03-23.tar
Warning: If a file should not be treated as tar file:
Warning: - change the file extension.
Warning: To stop this message being displayed:
Warning: - use the tar keyword to explicitly specify a tar file.
```
Beispielvorgang zum Hinzufügen einer Installation - Benutzerdefinierter Tarball aus dem empfohlenen SMU-Paket

Sie können eine benutzerdefinierte Tarball-Datei einzelner SMUs erstellen und hinzufügen. Kopieren Sie alle SMU PIE-Dateien, um sie in ein Verzeichnis auf dem Server hinzuzufügen. Verwenden Sie dann den Befehl tar -cvf, um einen benutzerdefinierten SMU-Tarball der hinzuzufügenden und zu aktivierenden SMUs zu erstellen.

In diesem Beispiel wird ein Platzhalter verwendet, um alle SMUs im Verzeichnis zum Tarball hinzuzufügen. Alternativ dazu hätte jede SMU einzeln in der Befehlszeile angegeben werden können.

```
server:/tftpboot/4.2.3/custom$ ls
CSCub22596.CSCuc59492 .pie
CSCud19188 .pie asr9k-p-4.2.3. CSCud41972 .pie
asr9k-p-4.2.3.CSCud98419 .pie asr9k-p-4.2.3.CSCub30046 .pie
asr9k-p-4.2.3.CSCuc84257 .pie asr9k-p-4.2.3.CSCud29892 .pie
asr9k-p-4.2.3.CSCud54093 .pie asr9k-p-4.2.3.CSCue21593 .pie
asr9k-p-4.2.3.CSCub74517 .pie asr9k-p-4.2.3.CSCud07536 .pie
asr9k-p-4.2.3.CSCud37351 .pie asr9k-p-4.2.3.CSCud81064 .pie
asr9k-p-4.2.3.CSCub96985 .pie asr9k-p-4.2.3.CSCud08809 .pie
asr9k-p-4.2.3.CSCud39254 .pie asr9k-p-4.2.3.CSCud91167 .pie
```
server:/tftpboot/4.2.3/custom\$ tar -cvf custom-tarball /tftpboot/4.2.3/custom/\*

```
tar: Removing leading `/' from member names
/tftpboot/4.2.3/custom/asr9k-p-4.2.3.CSCub22596 .pie
/tftpboot/4.2.3/custom/asr9k-p-4.2.3.CSCub30046 .pie
/tftpboot/4.2.3/custom/asr9k-p-4.2.3.CSCub74517 .pie
/tftpboot/4.2.3/custom/asr9k-p-4.2.3.CSCub96985 .pie
/tftpboot/4.2.3/custom/asr9k-p-4.2.3.CSCuc59492 .pie
/tftpboot/4.2.3/custom/asr9k-p-4.2.3.CSCuc84257 .pie
/tftpboot/4.2.3/custom/asr9k-p-4.2.3.CSCud07536 .pie
/tftpboot/4.2.3/custom/asr9k-p-4.2.3.CSCud08809 .pie
/tftpboot/4.2.3/custom/asr9k-p-4.2.3.CSCud19188 .pie
/tftpboot/4.2.3/custom/asr9k-p-4.2.3.CSCud29892 .pie
CSCud37351 .pie
/tftpboot/4.2.3/custom/asr9k-p-4.2.3.CSCud39254 .pie
CSCud41972 .pie
/tftpboot/4.2.3/custom/asr9k-p-4.2.3.CSCud54093 .pie
CSCud81064 .pie
CSCud91167 .pie
CSCud98419 .pie
CSCue21593 .pie
```
server:/tftpboot/4.2.3/custom\$ ls -al

```
total 313292
drwxr-xr-x 2 lab ftp-users 4096 May 14 17:36 .
drwxr-xr-x 3 lab ftp-users 4096 May 14 16:54 ..
-rw-r--r-1CSCub22596 .pie
CSCub30046 .pie
CSCub74517 .pie
CSCub96985 .pie
CSCuc59492 .pie
CSCuc84257 .pie
CSCud07536 .pie
-rw-r--r-- 1 lab ftp-users 3633740 May 14 17:03 asr9k-p-4.2.3.CSCud08809 .pie
CSCud19188 .pie
CSCud29892 .pie
CSCud37351 .pie
CSCud39254 .pie
-rw-r--r-- 1 lab ftp-users 311392 May 14 17:00 asr9k-p-4.2.3.CSCud41972 .pie
CSCud54093 .pie
CSCud81064 .pie
```
-rw-r--r-- 1 lab ftp-users 3633789 May 14 17:05 asr9k-p-4.2.3. [CSCud91167](https://tools.cisco.com/bugsearch/bug/CSCud91167) .pie -rw-r--r-- 1 lab ftp-users 724868 May 14 17:00 asr9k-p-4.2.3. [CSCud98419](https://tools.cisco.com/bugsearch/bug/CSCud98419) .pie -rw-r--r-- 1 lab ftp-users 483381 May 14 17:00 asr9k-p-4.2.3. [CSCue21593](https://tools.cisco.com/bugsearch/bug/CSCue21593) .pie **-rw-r--r-- 1 lab ftp-users 160204800 May 14 17:36 custom-tarball** RP/0/RSP0/CPU0:ASR9006(admin)#install add tar tftp://10.0.0.1/4.2.3/custom/custom-tarball Tue May 14 17:50:51.535 EDT Install operation 86 '(admin) install add tar /tftp://10.0.0.1/4.2.3/custom/custom-tarball' started by user 'root' via CLI at 17:50:51 EDT Tue May 14 2013. Info: The following files were extracted from the tar file '/tftp://10.0.0.1/4.2.3/custom/custom-tarball' and will be added to the entire router: Info: Info: asr9k-p-4.2.3[.CSCub22596](https://tools.cisco.com/bugsearch/bug/CSCub22596) .pie Info: asr9k-p-4.2.3. CSCub30046 .pie Info: asr9k-p-4.2.3[.CSCub74517](https://tools.cisco.com/bugsearch/bug/CSCub74517) .pie Info: asr9k-p-4.2.3[.CSCub96985](https://tools.cisco.com/bugsearch/bug/CSCub96985) .pie Info: asr9k-p-4.2.3[.CSCuc59492](https://tools.cisco.com/bugsearch/bug/CSCuc59492) .pie Info: asr9k-p-4.2.3[.CSCuc84257](https://tools.cisco.com/bugsearch/bug/CSCuc84257) .pie Info: asr9k-p-4.2.3[.CSCud07536](https://tools.cisco.com/bugsearch/bug/CSCud07536) .pie Info: asr9k-p-4.2.3[.CSCud08809](https://tools.cisco.com/bugsearch/bug/CSCud08809) .pie Info: asr9k-p-4.2.3[.CSCud19188](https://tools.cisco.com/bugsearch/bug/CSCud19188) .pie Info: asr9k-p-4.2.3[.CSCud29892](https://tools.cisco.com/bugsearch/bug/CSCud29892) .pie Info: asr9k-p-4.2.3[.CSCud37351](https://tools.cisco.com/bugsearch/bug/CSCud37351) .pie Info: asr9k-p-4.2.3[.CSCud39254](https://tools.cisco.com/bugsearch/bug/CSCud39254) .pie Info: asr9k-p-4.2.3[.CSCud41972](https://tools.cisco.com/bugsearch/bug/CSCud41972) .pie Info: asr9k-p-4.2.3[.CSCud54093](https://tools.cisco.com/bugsearch/bug/CSCud54093) .pie Info: asr9k-p-4.2.3[.CSCud81064](https://tools.cisco.com/bugsearch/bug/CSCud81064) .pie Info: asr9k-p-4.2.3[.CSCud91167](https://tools.cisco.com/bugsearch/bug/CSCud91167) .pie Info: asr9k-p-4.2.3[.CSCud98419](https://tools.cisco.com/bugsearch/bug/CSCud98419) .pie Info: asr9k-p-4.2.3. CSCue21593 .pie  $Inf_0$ : The install operation will continue asynchronously. Info: The following packages are now available to be activated: Info: Info: disk0:asr9k-p-4.2.3.CSCub22596-1.0.0 Info: disk0:asr9k-p-4.2.3.CSCub30046-1.0.0 Info: disk0:asr9k-p-4.2.3.CSCub74517-1.0.0 Info: disk0:asr9k-p-4.2.3.CSCub96985-1.0.0 Info: disk0:asr9k-p-4.2.3.CSCuc59492-1.0.0 Info: disk0:asr9k-p-4.2.3.CSCuc84257-1.0.0 Info: disk0:asr9k-p-4.2.3.CSCud07536-1.0.0 Info: disk0:asr9k-p-4.2.3.CSCud08809-1.0.0 Info: disk0:asr9k-p-4.2.3.CSCud19188-1.0.0 Info: disk0:asr9k-p-4.2.3.CSCud29892-1.0.0 Info: disk0:asr9k-p-4.2.3.CSCud37351-1.0.0 Info: disk0:asr9k-p-4.2.3.CSCud39254-1.0.0 Info: disk0:asr9k-p-4.2.3.CSCud41972-1.0.0 Info: disk0:asr9k-p-4.2.3.CSCud54093-1.0.0 Info: disk0:asr9k-p-4.2.3.CSCud81064-1.0.0 Info: disk0:asr9k-p-4.2.3.CSCud91167-1.0.0 Info: disk0:asr9k-p-4.2.3.CSCud98419-1.0.0 Info: disk0:asr9k-p-4.2.3.CSCue21593-1.0.0  $Inf \cap$ : Info: The packages can be activated across the entire router.  $Inf \cap$ : Install operation 86 completed successfully at 18:03:07 EDT Tue May 14 2013. RP/0/RSP0/CPU0:ASR9006(admin)#install activate id 86

Tue May 14 18:28:09.078 EDT Install operation 88 '(admin) install activate id 86' started by user 'root'

via CLI at 18:28:09 EDT Tue May 14 2013. Info: This operation will activate the following packages: Info: disk0:asr9k-p-4.2.3.CSCue21593-1.0.0 Info: disk0:asr9k-p-4.2.3.CSCud98419-1.0.0 Info: disk0:asr9k-p-4.2.3.CSCud91167-1.0.0 Info: disk0:asr9k-p-4.2.3.CSCud81064-1.0.0 Info: disk0:asr9k-p-4.2.3.CSCud54093-1.0.0 Info: disk0:asr9k-p-4.2.3.CSCud41972-1.0.0 Info: disk0:asr9k-p-4.2.3.CSCud39254-1.0.0 Info: disk0:asr9k-p-4.2.3.CSCud37351-1.0.0 Info: disk0:asr9k-p-4.2.3.CSCud29892-1.0.0 Info: disk0:asr9k-p-4.2.3.CSCud19188-1.0.0 Info: disk0:asr9k-p-4.2.3.CSCud08809-1.0.0 Info: disk0:asr9k-p-4.2.3.CSCud07536-1.0.0 Info: disk0:asr9k-p-4.2.3.CSCuc84257-1.0.0 Info: disk0:asr9k-p-4.2.3.CSCuc59492-1.0.0 Info: disk0:asr9k-p-4.2.3.CSCub96985-1.0.0 Info: disk0:asr9k-p-4.2.3.CSCub74517-1.0.0 Info: disk0:asr9k-p-4.2.3.CSCub30046-1.0.0 Info: disk0:asr9k-p-4.2.3.CSCub22596-1.0.0 Info: After this install operation, some SMU package(s) will be superceded. User can deactivate and remove superceded SMU(s). Info: asr9k-fwding-4.2.3.CSCud39254-1.0.0 Info: asr9k-fwding-4.2.3.CSCuc84257-1.0.0 Info: asr9k-fwding-4.2.3.CSCud19188-1.0.0 Info: asr9k-cpp-4.2.3.CSCud19188-1.0.0 Info: asr9k-base-4.2.3.CSCud81064-1.0.0 Info: asr9k-base-4.2.3.CSCud54093-1.0.0 Info: asr9k-base-4.2.3.CSCud37351-1.0.0 Info: asr9k-base-4.2.3.CSCuc84257-1.0.0 Info: asr9k-os-mbi-4.2.3.CSCud37351-1.0.0 Info: asr9k-os-mbi-4.2.3.CSCuc84257-1.0.0 Info: After this install operation, some SMU package(s) will be superceded. User can deactivate and remove superceded SMU(s). Info: asr9k-fwding-4.2.3.CSCud39254-1.0.0 Info: asr9k-fwding-4.2.3.CSCuc59492-1.0.0 Info: asr9k-fwding-4.2.3.CSCuc84257-1.0.0 Info: asr9k-fwding-4.2.3.CSCud19188-1.0.0 Info: asr9k-cpp-4.2.3.CSCud19188-1.0.0 Info: iosxr-routing-4.2.3.CSCud08809-1.0.0 Info: asr9k-base-4.2.3.CSCud81064-1.0.0 Info: asr9k-base-4.2.3.CSCud54093-1.0.0 Info: asr9k-base-4.2.3.CSCud37351-1.0.0 Info: asr9k-base-4.2.3.CSCuc84257-1.0.0 Info: asr9k-os-mbi-4.2.3.CSCud37351-1.0.0 Info: asr9k-os-mbi-4.2.3.CSCuc84257-1.0.0 Info: This operation will reload the following nodes in parallel: Info: 0/RSP0/CPU0 (RP) (SDR: Owner) Info: 0/RSP1/CPU0 (RP) (SDR: Owner) Info: 0/1/CPU0 (LC) (SDR: Owner) Info: 0/3/CPU0 (LC) (SDR: Owner) Proceed with this install operation  $(y/n)$ ? [y] Info: Install Method: Parallel Reload The install operation will continue asynchronously. RP/0/RSP0/CPU0:ASR9006(admin)#Info: The changes made to software configurations will not be persistent across system reloads. Use the command '(admin) install commit' to make changes persistent. Info: Please verify that the system is consistent following the software change using the following commands: Info: show system verify Info: install verify packages Install operation 88 completed successfully at 18:35:39 EDT Tue May 14 2013.

RP/0/RSP0/CPU0:ASR9006(admin)#install commit Tue May 14 18:46:24.324 EDT Install operation 89 '(admin) install commit' started by user 'root' via CLI at 18:46:24 EDT Tue May 14 2013. Install operation 89 completed successfully at 18:46:30 EDT Tue May 14 2013. RP/0/RSP0/CPU0:ASR9006(admin)#

### Überprüfung inaktiver Pakete und SMUs

Verwenden Sie den Befehl show install inactive admin, um zu überprüfen, ob Sie eine SMU aktivieren können.

```
RP/0/RSP0/CPU0:ASR9001(admin)#sh install inactive
Wed May 8 05:23:21.062 UTC
Secure Domain Router: Owner
 Node 0/RSP0/CPU0 [RP] [SDR: Owner]
   Boot Device: disk0:
   Inactive Packages:
     disk0:asr9k-mini-px-4.3.0
      disk0:asr9k-p-4.2.1.CSCue28217-1.0.0
 Node 0/0/CPU0 [LC] [SDR: Owner]
   Boot Device: mem:
    Inactive Packages:
      disk0:asr9k-mini-px-4.3.0
      disk0:asr9k-p-4.2.1.CSCue28217-1.0.0
```
#### Aktivierungsvorgang installieren

Nachdem dem System eine SMU erfolgreich hinzugefügt wurde, wird eine Meldung angezeigt, dass der Vorgang erfolgreich abgeschlossen wurde und die SMU auf dem Router aktiviert werden kann. Die Meldung zeigt den Namen des Pakets (SMU) an, das jetzt zur Aktivierung verfügbar ist. Außerdem wird die ID des Installationsvorgangs des Hinzufügens aufgeführt, die verwendet werden kann, um alle Pakete zu aktivieren, die bei einem Installationsvorgang hinzugefügt wurden.

```
The install operation will continue asynchronously.
RP/0/RSP0/CPU0:ASR9001(admin)#
Info: The following package is now available to be activated:
Info:Info: disk0:asr9k-p-4.2.1.CSCue28217-1.0.0
Info:
Info: The package can be activated across the entire router.
Info:
Install operation 81 completed successfully at 00:44:41 UTC Tue May 07 2013.
```
#### Beispiel für einen aktivierten Installationsvorgang - Betriebs-ID

In diesem Beispiel wird die Installations-ID eines vorherigen Installationsvorgangs zum Hinzufügen eines empfohlenen SMU-Tarballs verwendet. Wenn Sie mit empfohlenen SMU-Tarballs arbeiten, muss die Installations-ID des vorherigen Hinzufügens verwendet werden, um alle SMUs im Tarball zu aktivieren.

Alle SMUs im Tarball, die für Pakete gelten, die derzeit nicht aktiv sind, werden übersprungen.

RP/0/RSP0/CPU0:ASR9001(admin)#install activate id 131 Tue May 14 03:30:12.316 UTC Install operation 132 '(admin) install activate id 131' started by user 'root' via CLI at 03:30:13 UTC Tue May 14 2013. Info: This operation will activate the following packages: Info: disk0:asr9k-p-4.2.1.CSCud59391-1.0.0 Info: disk0:asr9k-p-4.2.1.CSCud39827-1.0.0 Info: disk0:asr9k-p-4.2.1.CSCud21216-1.0.0 Info: disk0:asr9k-p-4.2.1.CSCud16267-1.0.0 Info: disk0:asr9k-p-4.2.1.CSCuc95853-1.0.0 Info: disk0:asr9k-p-4.2.1.CSCuc78780-1.0.0 Info: disk0:asr9k-p-4.2.1.CSCuc74345-1.0.0 Info: disk0:asr9k-p-4.2.1.CSCuc62781-1.0.0 Info: disk0:asr9k-p-4.2.1.CSCuc56676-1.0.0 Info: disk0:asr9k-p-4.2.1.CSCuc49627-1.0.0 Info: disk0:asr9k-p-4.2.1.CSCuc47635-1.0.0 Info: disk0:asr9k-p-4.2.1.CSCuc47238-1.0.0 Info: disk0:asr9k-p-4.2.1.CSCuc13193-1.0.0 Info: disk0:asr9k-p-4.2.1.CSCuc06881-1.0.0 Info: disk0:asr9k-p-4.2.1.CSCub98258-1.0.0 Info: disk0:asr9k-p-4.2.1.CSCub96985-1.0.0 Info: disk0:asr9k-p-4.2.1.CSCub93663-1.0.0 Info: disk0:asr9k-p-4.2.1.CSCub76221-1.0.0 Info: disk0:asr9k-p-4.2.1.CSCub74680-1.0.0 Info: disk0:asr9k-p-4.2.1.CSCub68512-1.0.0 Info: disk0:asr9k-p-4.2.1.CSCub63396-1.0.0 Info: disk0:asr9k-p-4.2.1.CSCub48041-1.0.0 Info: disk0:asr9k-p-4.2.1.CSCub42561-1.0.0 Info: disk0:asr9k-p-4.2.1.CSCub41271-1.0.0 Info: disk0:asr9k-p-4.2.1.CSCub29765-1.0.0 Info: disk0:asr9k-p-4.2.1.CSCub27892-1.0.0 Info: disk0:asr9k-p-4.2.1.CSCub22596-1.0.0 Info: disk0:asr9k-p-4.2.1.CSCub16014-1.0.0 Info: disk0:asr9k-p-4.2.1.CSCub11591-1.0.0 Info: disk0:asr9k-p-4.2.1.CSCub09558-1.0.0 Info: disk0:asr9k-p-4.2.1.CSCua76130-1.0.0 Info: disk0:asr9k-p-4.2.1.CSCua74062-1.0.0 Info: disk0:asr9k-p-4.2.1.CSCua73510-1.0.0 Info: disk0:asr9k-p-4.2.1.CSCua69819-1.0.0 Info: disk0:asr9k-p-4.2.1.CSCua58096-1.0.0 Info: disk0:asr9k-p-4.2.1.CSCua48549-1.0.0 Info: disk0:asr9k-p-4.2.1.CSCua47910-1.0.0 Info: disk0:asr9k-p-4.2.1.CSCua37747-1.0.0 Info: disk0:asr9k-p-4.2.1.CSCua31485-1.0.0 Info: disk0:asr9k-p-4.2.1.CSCua25130-1.0.0 Info: disk0:asr9k-p-4.2.1.CSCua16764-1.0.0 Info: disk0:asr9k-p-4.2.1.CSCua14945-1.0.0 Info: disk0:asr9k-p-4.2.1.CSCua04907-1.0.0 Info: disk0:asr9k-p-4.2.1.CSCtz82638-1.0.0 Info: disk0:asr9k-p-4.2.1.CSCtz63248-1.0.0 Info: disk0:asr9k-p-4.2.1.CSCtz62914-1.0.0 Info: disk0:asr9k-p-4.2.1.CSCtz24398-1.0.0 Info: disk0:asr9k-p-4.2.1.CSCty99591-1.0.0 Info: disk0:asr9k-p-4.2.1.CSCty84643-1.0.0 Info: disk0:asr9k-p-4.2.1.CSCty83866-1.0.0 Info: disk0:asr9k-p-4.2.1.CSCty18600-1.0.0 Info: disk0:asr9k-p-4.2.1.CSCtr86240-1.0.0 Info: The following SMU is not being activated as it does not apply to any packages on the router: Info: Info: disk0:iosxr-security-4.2.1.CSCub22596-1.0.0 Info:

Info: This operation will reload the following nodes in parallel: Info: 0/RSP0/CPU0 (RP) (SDR: Owner) Info: 0/0/CPU0 (LC) (SDR: Owner) Proceed with this install operation (y/n)? [y] Info: Install Method: Parallel Reload The install operation will continue asynchronously. RP/0/RSP0/CPU0:ASR9001(admin)# Info: The changes made to software configurations will not be persistent across system reloads. Use the command '(admin) install commit' to make Info: changes persistent. Info: Please verify that the system is consistent following the software change using the following commands: Info: show system verify Info: install verify packages Install operation 132 completed successfully at 03:44:21 UTC Tue May 14 2013. Connection closed by foreign host.

#### Beispielvorgang zur Aktivierung der Installation - Paketname

Verwenden Sie den Befehl admin install activate mit der Hilfe-Option (ein Fragezeichen), um alle Pakete (die SMUs enthalten) aufzulisten, die aktiviert werden können.

In diesem Beispiel hat die SMU für die Cisco Bug-ID [CSCea12345](https://tools.cisco.com/bugsearch/bug/CSCea12345) ist eine SMU, die das Paket disk0:iosxr-routing-4.0.3.CSCea12345-1.0.0 enthält. Nur die SMU-Disk0:asr9k-p-4.0.3.CSCea12345-1.0 kann aktiviert werden; aktivieren Sie nicht jedes einzelne Komponentenpaket in der SMU.

RP/0/RSP0/CPU0:A9K-TOP#admin install activate ? disk0:asr9k-cpp-4.0.1 Package to activate disk0:asr9k-cpp-4.0.3.CSCtr31747-1.0.0 Package to activate disk0:asr9k-k9sec-p-4.0.3 Package to activate disk0:asr9k-mini-p-4.0.1 Package to activate disk0:asr9k-mpls-p-4.0.1 Package to activate **disk0:asr9k-p-4.0.3.CSCea12345-1.0.0 Package to activate** disk0:asr9k-p-4.0.3.CSCtr31747-1.0.0 Package to activate disk0:iosxr-diags-4.0.1 Package to activate disk0:iosxr-fwding-4.0.3.CSCtr31747-1.0.0 Package to activate **disk0:iosxr-routing-4.0.3.CSCea12345-1.0.0 Package to activate** RP/0/RSP0/CPU0:A9K-TOP#admin install activate disk0:asr9k-p-4.0.3.CSCea12345-1.0.0 Install operation 83 '(admin) install activate disk0:asr9k-p-4.0.3.CSCea12345-1.0.0' started by user 'root' via CLI at 12:14:03 EDT Wed Dec 19 2012. RP/0/RSP0/CPU0:Dec 19 12:14:03.288 : instdir[206]: %INSTALL-INSTMGR-6-INSTALL\_OPERATION\_STARTED : Install operation 83 ' (admin) install activate disk0:asr9k-p-4.0.3.CSCea12345-1.0.0' started by user 'root' 12:14:03 EDT Wed Dec 19 2012. Info: Install Method: Parallel Process Restart The install operation will continue asynchronously. LC/0/0/CPU0:Dec 19 12:14:38.365 : sysmgr[87]: %OS-SYSMGR-7-INSTALL\_NOTIFICATION : notification of software installation received LC/0/3/CPU0:Dec 19 12:14:38.370 : sysmgr[87]: %OS-SYSMGR-7-INSTALL\_NOTIFICATION :

notification of software installation received

LC/0/0/CPU0:Dec 19 12:14:38.381 : sysmgr[87]: %OS-SYSMGR-7-INSTALL\_FINISHED : software installation is finished LC/0/3/CPU0:Dec 19 12:14:38.385 : sysmgr[87]: %OS-SYSMGR-7-INSTALL\_FINISHED : software installation is finished LC/0/6/CPU0:Dec 19 12:14:38.529 : sysmgr[90]: %OS-SYSMGR-7-INSTALL\_NOTIFICATION : notification of software installation received LC/0/6/CPU0:Dec 19 12:14:38.546 : sysmqr[90]: %OS-SYSMGR-7-INSTALL FINISHED : software installation is finished RP/0/RSP0/CPU0:Dec 19 12:14:53.145 : sysmgr[95]: %OS-SYSMGR-7-INSTALL\_NOTIFICATION : notification of software installation received RP/0/RSP0/CPU0:Dec 19 12:14:53.184 : sysmgr[95]: %OS-SYSMGR-7-INSTALL\_FINISHED : software installation is finished

Info: The changes made to software configurations will not be persistent across system reloads. Use the command

Info: '(admin) install commit' to make changes persistent.

Info: Please verify that the system is consistent following the software change using the following commands:

Info: show system verify

Info: install verify packages

RP/0/RSP0/CPU0:Dec 19 12:15:04.165 : instdir[206]: %INSTALL-INSTMGR-4-ACTIVE\_SOFTWARE\_COMMITTED\_INFO : The currently active software is not committed. If the system reboots then the committed software will be used. Use 'install commit' to commit the active software.

```
RP/0/RSP0/CPU0:Dec 19 12:15:04.166 : instdir[206]:
%INSTALL-INSTMGR-6-INSTALL_OPERATION_COMPLETED_SUCCESSFULLY : Install
operation 83 completed successfully
```
Install operation 83 completed successfully at 12:15:04 EDT Wed Dec 19 2012.

#### Beispielvorgang zur Aktivierung der Installation - mehrere SMUs mit Paketnamen

Sie können jede SMU seriell in der Befehlszeile auflisten, wenn Sie mehr als eine SMU in einem Vorgang aktivieren möchten.

RP/0/RSP0/CPU0:A9K-TOP#admin install activate ?

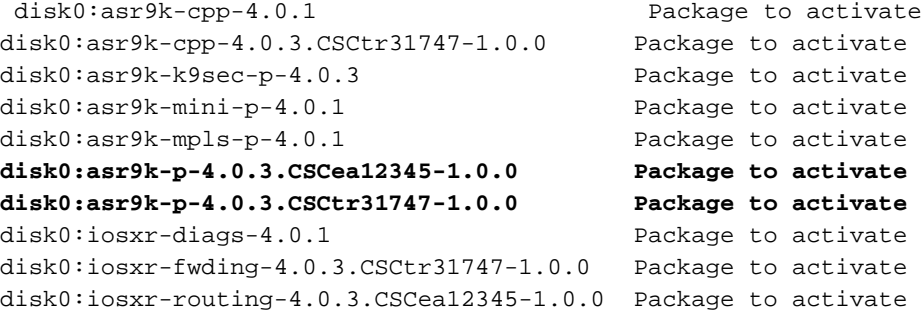

RP/0/RSP0/CPU0:A9K-TOP#admin install activate disk0:asr9k-p-4.0.3.CSCea12345-1.0.0 disk0:asr9k-p-4.0.3.CSCtr31747-1.0.0

Beispielvorgang zur Aktivierung der Installation - ISSU SMU mit Eingabeaufforderung

```
RP/0/RSP0/CPU0:ASR9006(admin)#install activate
disk0:asr9k-px-4.2.3.CSCug30234-1.0.0 prompt-level all issu
Fri Jul 26 09:16:24.538 EST
Install operation 68 '(admin) install activate
disk0:asr9k-px-4.2.3.CSCug30234-1.0.0
prompt-level all issu' started by user 'root' via CLI
at 09:16:24 EST Fri Jul 26 2013.
Info: The issu option has been specified for install operation 68.
Info: After this install operation, some SMU package(s) will be superceded.
User can deactivate and remove superceded SMU(s).
Info: asr9k-fwding-4.2.3.CSCuf32158-1.0.0
Info: asr9k-fwding-4.2.3.CSCud65815-1.0.0
Info: asr9k-fwding-4.2.3.CSCud37351-1.0.0
Info: asr9k-base-4.2.3.CSCue45839-1.0.0
Info: asr9k-base-4.2.3.CSCud98419-1.0.0
Info: asr9k-base-4.2.3.CSCud60032-1.0.0
Info: asr9k-base-4.2.3.CSCud54093-1.0.0
Info: asr9k-base-4.2.3.CSCud37351-1.0.0
Info: asr9k-os-mbi-4.2.3.CSCue45839-1.0.0
Info: asr9k-os-mbi-4.2.3.CSCud54093-1.0.0
Info: asr9k-os-mbi-4.2.3.CSCud37351-1.0.0
Info: Install Method: In-service Upgrade
Info: The activation will continue in three phases, minimizing packet loss:
Info: load - confirms the viability of the activation, and prepares
any nodes for the activation.
Info: - reload the following node:
Info: 0/RSP1/CPU0
Info: run - causes the new software to be run on the active nodes
for the first time.
Info: - switchover performed from:
Info: 0/RSP0/CPU0 to 0/RSP1/CPU0
Info: - warm-reload the following nodes:
Info: 0/0/CPU0
Info: 0/1/CPU0
Info: 0/2/CPU0
Info: complete - completes the operation.
Info: The three phases can be performed consecutively without user input
(unprompted), or there can be a pause after each phase until the
Info: user has specified that the next phase can be performed (prompted).
How do you want the operation to continue (unprompted/prompted/abort)?:
[prompted]
Install operation 68: load phase started at 09:16:59 EST Fri Jul 26 2013.
The install operation will continue asynchronously, prompting after each phase.
Info: The activation has now occurred on the following node:
Info: 0/RSP1/CPU0
Info: The activation has completed the load phase.
Info: To continue with the next phase of the operation use:
Info: (admin) install operation 68 run
Install operation 68: load phase completed at 09:25:55 EST Fri Jul 26 2013.
RP/0/RSP0/CPU0:ASR9006(admin)#install operation 68 run
Fri Jul 26 09:31:34.743 EST
RP/0/RSP0/CPU0:ASR9006(admin)#Install operation 68: run phase started at
09:31:36 EST Fri Jul 26 2013.
Connection closed by foreign host.
```
#### Installation der Zusageoperation

Um eine SMU-Aktivierung über mehrere Neuladevorgänge hinweg dauerhaft zu machen, müssen Sie die Änderung mit dem Befehl install commit admin bestätigen.

#### Beispielvorgang für die Installationsbestätigung

RP/0/RSP0/CPU0:ASR9001(admin)#sh install active summary Tue May 14 04:07:53.898 UTC Default Profile: SDRs: Owner Active Packages: disk0:asr9k-p-4.2.1.CSCuc47238-1.0.0 disk0:asr9k-p-4.2.1.CSCud39827-1.0.0 disk0:asr9k-p-4.2.1.CSCud21216-1.0.0 disk0:asr9k-p-4.2.1.CSCud16267-1.0.0 disk0:asr9k-p-4.2.1.CSCuc78780-1.0.0 disk0:asr9k-p-4.2.1.CSCua16764-1.0.0 disk0:asr9k-p-4.2.1.CSCuc62781-1.0.0 disk0:asr9k-p-4.2.1.CSCuc56676-1.0.0 disk0:asr9k-p-4.2.1.CSCua04907-1.0.0 disk0:asr9k-p-4.2.1.CSCub42561-1.0.0 disk0:asr9k-p-4.2.1.CSCuc13193-1.0.0 disk0:asr9k-p-4.2.1.CSCty84643-1.0.0 disk0:asr9k-p-4.2.1.CSCty83866-1.0.0 disk0:asr9k-p-4.2.1.CSCub93663-1.0.0 disk0:asr9k-p-4.2.1.CSCub74680-1.0.0 disk0:asr9k-p-4.2.1.CSCua76130-1.0.0 disk0:asr9k-p-4.2.1.CSCua74062-1.0.0 disk0:asr9k-p-4.2.1.CSCua73510-1.0.0 disk0:asr9k-p-4.2.1.CSCua47910-1.0.0 disk0:asr9k-mini-p-4.2.1 disk0:asr9k-mgbl-p-4.2.1 disk0:asr9k-p-4.2.1.CSCuc74345-1.0.0 disk0:asr9k-p-4.2.1.CSCuc49627-1.0.0 disk0:asr9k-p-4.2.1.CSCuc47635-1.0.0 disk0:asr9k-p-4.2.1.CSCua31485-1.0.0 disk0:asr9k-p-4.2.1.CSCub11591-1.0.0 disk0:asr9k-p-4.2.1.CSCtz62914-1.0.0 disk0:asr9k-p-4.2.1.CSCua48549-1.0.0 disk0:asr9k-p-4.2.1.CSCua69819-1.0.0 disk0:asr9k-p-4.2.1.CSCua14945-1.0.0 disk0:asr9k-p-4.2.1.CSCtz63248-1.0.0 disk0:asr9k-p-4.2.1.CSCub48041-1.0.0 disk0:asr9k-p-4.2.1.CSCub27892-1.0.0 disk0:asr9k-p-4.2.1.CSCub16014-1.0.0 disk0:asr9k-p-4.2.1.CSCuc06881-1.0.0 disk0:asr9k-p-4.2.1.CSCub98258-1.0.0 disk0:asr9k-p-4.2.1.CSCty99591-1.0.0 disk0:asr9k-p-4.2.1.CSCtz24398-1.0.0 disk0:asr9k-p-4.2.1.CSCtz82638-1.0.0 disk0:asr9k-p-4.2.1.CSCty18600-1.0.0 disk0:asr9k-p-4.2.1.CSCtr86240-1.0.0 disk0:asr9k-p-4.2.1.CSCuc95853-1.0.0 disk0:asr9k-p-4.2.1.CSCub96985-1.0.0 disk0:asr9k-p-4.2.1.CSCub68512-1.0.0 disk0:asr9k-p-4.2.1.CSCub09558-1.0.0 disk0:asr9k-p-4.2.1.CSCua58096-1.0.0 disk0:asr9k-p-4.2.1.CSCua37747-1.0.0 disk0:asr9k-p-4.2.1.CSCua25130-1.0.0 disk0:asr9k-p-4.2.1.CSCub29765-1.0.0 disk0:asr9k-fpd-p-4.2.1 disk0:asr9k-p-4.2.1.CSCub76221-1.0.0 disk0:asr9k-p-4.2.1.CSCub41271-1.0.0 disk0:asr9k-p-4.2.1.CSCub63396-1.0.0 disk0:asr9k-p-4.2.1.CSCud59391-1.0.0

```
Tue May 14 04:08:07.151 UTC
Default Profile:
 SDRs:
    Owner
 Committed Packages:
   disk0:asr9k-mini-p-4.2.1
    disk0:asr9k-mgbl-p-4.2.1
    disk0:asr9k-fpd-p-4.2.1
RP/0/RSP0/CPU0:ASR9001(admin)#install commit
Tue May 14 04:08:17.150 UTC
Install operation 133 '(admin) install commit' started by user 'root'
via CLI at 04:08:17 UTC Tue May 14 2013.
Install operation 133 completed successfully at 04:08:24 UTC Tue May 14 2013.
RP/0/RSP0/CPU0:ASR9001-B(admin)#sh install commit summ
Tue May 14 04:10:25.049 UTC
Default Profile:
 SDRs:
    Owner
 Committed Packages:
    disk0:asr9k-p-4.2.1.CSCuc47238-1.0.0
    disk0:asr9k-p-4.2.1.CSCud39827-1.0.0
    disk0:asr9k-p-4.2.1.CSCud21216-1.0.0
    disk0:asr9k-p-4.2.1.CSCud16267-1.0.0
   disk0:asr9k-p-4.2.1.CSCuc78780-1.0.0
   disk0:asr9k-p-4.2.1.CSCua16764-1.0.0
    disk0:asr9k-p-4.2.1.CSCuc62781-1.0.0
    disk0:asr9k-p-4.2.1.CSCuc56676-1.0.0
    disk0:asr9k-p-4.2.1.CSCua04907-1.0.0
    disk0:asr9k-p-4.2.1.CSCub42561-1.0.0
   disk0:asr9k-p-4.2.1.CSCuc13193-1.0.0
   disk0:asr9k-p-4.2.1.CSCty84643-1.0.0
   disk0:asr9k-p-4.2.1.CSCty83866-1.0.0
    disk0:asr9k-p-4.2.1.CSCub93663-1.0.0
    disk0:asr9k-p-4.2.1.CSCub74680-1.0.0
    disk0:asr9k-p-4.2.1.CSCua76130-1.0.0
    disk0:asr9k-p-4.2.1.CSCua74062-1.0.0
    disk0:asr9k-p-4.2.1.CSCua73510-1.0.0
    disk0:asr9k-p-4.2.1.CSCua47910-1.0.0
   disk0:asr9k-mini-p-4.2.1
    disk0:asr9k-mgbl-p-4.2.1
    disk0:asr9k-p-4.2.1.CSCuc74345-1.0.0
    disk0:asr9k-p-4.2.1.CSCuc49627-1.0.0
    disk0:asr9k-p-4.2.1.CSCuc47635-1.0.0
    disk0:asr9k-p-4.2.1.CSCua31485-1.0.0
    disk0:asr9k-p-4.2.1.CSCub11591-1.0.0
   disk0:asr9k-p-4.2.1.CSCtz62914-1.0.0
    disk0:asr9k-p-4.2.1.CSCua48549-1.0.0
    disk0:asr9k-p-4.2.1.CSCua69819-1.0.0
    disk0:asr9k-p-4.2.1.CSCua14945-1.0.0
    disk0:asr9k-p-4.2.1.CSCtz63248-1.0.0
    disk0:asr9k-p-4.2.1.CSCub48041-1.0.0
    disk0:asr9k-p-4.2.1.CSCub27892-1.0.0
    disk0:asr9k-p-4.2.1.CSCub16014-1.0.0
    disk0:asr9k-p-4.2.1.CSCuc06881-1.0.0
    disk0:asr9k-p-4.2.1.CSCub98258-1.0.0
    disk0:asr9k-p-4.2.1.CSCty99591-1.0.0
    disk0:asr9k-p-4.2.1.CSCtz24398-1.0.0
    disk0:asr9k-p-4.2.1.CSCtz82638-1.0.0
    disk0:asr9k-p-4.2.1.CSCty18600-1.0.0
    disk0:asr9k-p-4.2.1.CSCtr86240-1.0.0
    disk0:asr9k-p-4.2.1.CSCuc95853-1.0.0
    disk0:asr9k-p-4.2.1.CSCub96985-1.0.0
```

```
 disk0:asr9k-p-4.2.1.CSCub68512-1.0.0
 disk0:asr9k-p-4.2.1.CSCub09558-1.0.0
 disk0:asr9k-p-4.2.1.CSCua58096-1.0.0
 disk0:asr9k-p-4.2.1.CSCua37747-1.0.0
 disk0:asr9k-p-4.2.1.CSCua25130-1.0.0
 disk0:asr9k-p-4.2.1.CSCub29765-1.0.0
 disk0:asr9k-fpd-p-4.2.1
 disk0:asr9k-p-4.2.1.CSCub76221-1.0.0
 disk0:asr9k-p-4.2.1.CSCub41271-1.0.0
 disk0:asr9k-p-4.2.1.CSCub63396-1.0.0
 disk0:asr9k-p-4.2.1.CSCud59391-1.0.0
```
#### Fehlermeldungen

#### Bootflash erreicht eine Auslastung von über 80 %

Diese Meldung kann nach der SMU-Installation angezeigt werden.

RP/0/RSP0/CPU0:Jul 9 17:40:37.959 : wdsysmon[447]: %HA-HA\_WD-4-DISK\_WARN : A monitored device /bootflash: is above 80% utilization. Current utilization = 89. Please remove unwanted user files and configuration rollback points.

Diese Nachricht kann sicher ignoriert werden.

Entsprechend des Designs wird erwartet, dass Cisco IOS XR bis zu zwei MBIs im Boot-Flash speichert, der auf die SMU-Installation(en) folgt. Wenn der für das neue Paket erforderliche Bootflash-Speicherplatz bei der nachfolgenden SMU-Installation(en) nicht verfügbar ist, bereinigt Cisco IOS XR automatisch alte MBIs, um Platz für das neue MBI-Paket zu schaffen.

#### Informationen zu dieser Übersetzung

Cisco hat dieses Dokument maschinell übersetzen und von einem menschlichen Übersetzer editieren und korrigieren lassen, um unseren Benutzern auf der ganzen Welt Support-Inhalte in ihrer eigenen Sprache zu bieten. Bitte beachten Sie, dass selbst die beste maschinelle Übersetzung nicht so genau ist wie eine von einem professionellen Übersetzer angefertigte. Cisco Systems, Inc. übernimmt keine Haftung für die Richtigkeit dieser Übersetzungen und empfiehlt, immer das englische Originaldokument (siehe bereitgestellter Link) heranzuziehen.